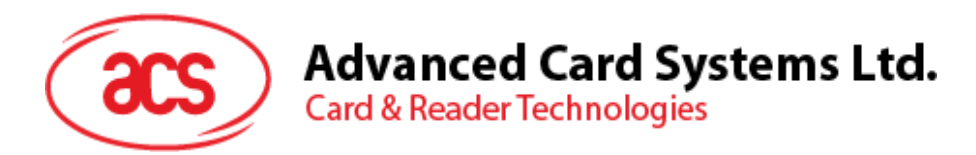

# ACR1222L NFC Reader with LCD

Application Programming Interface

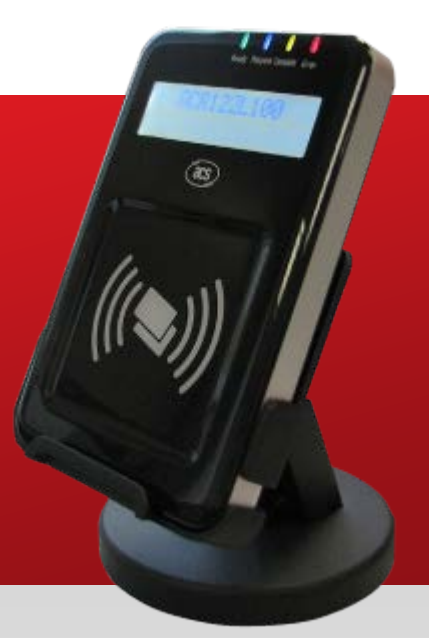

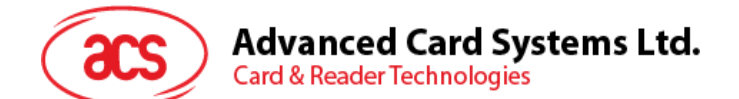

# **Table of Contents**

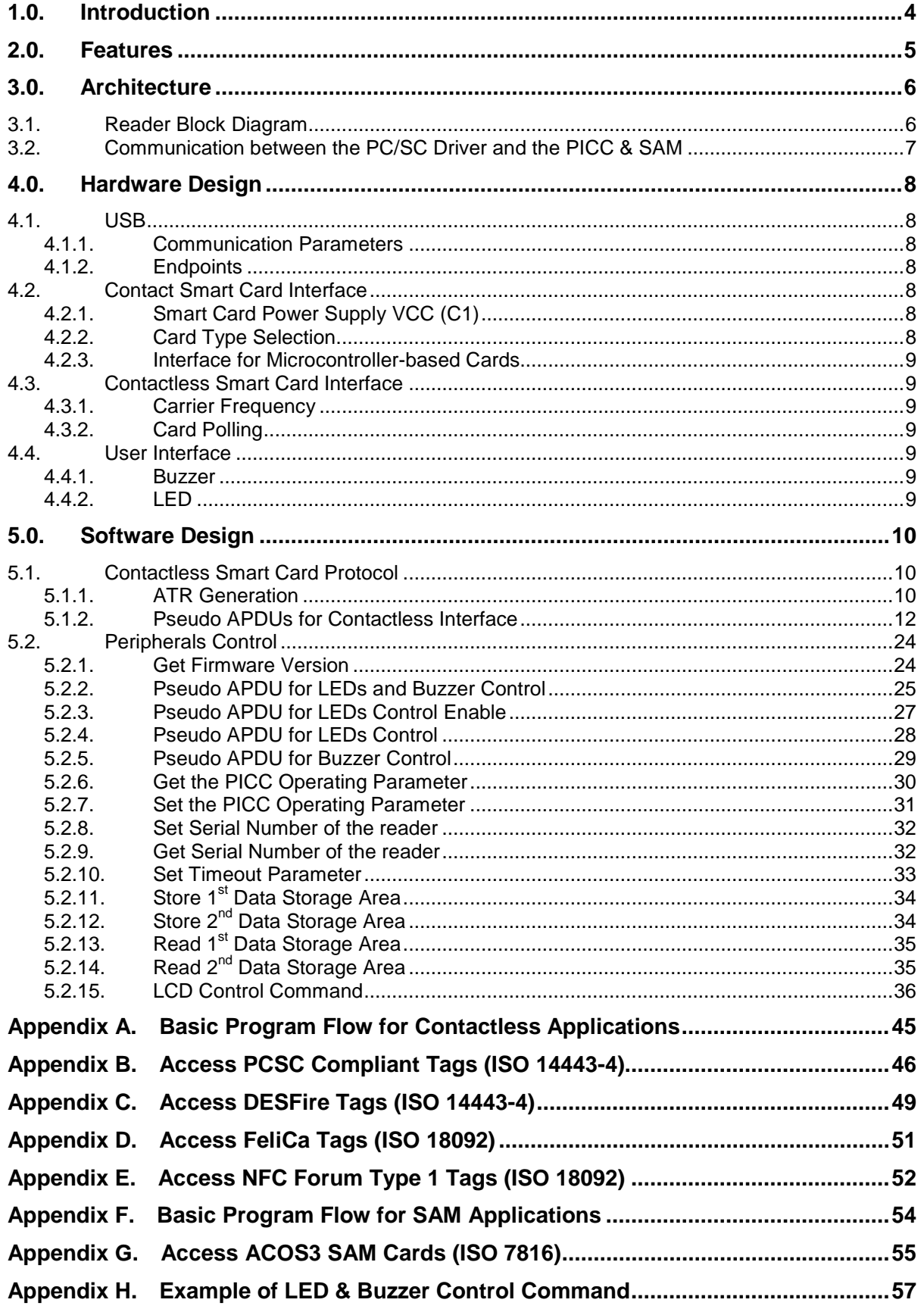

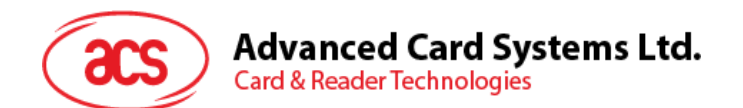

# **Figures**

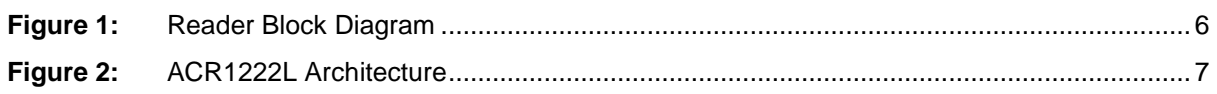

Page 3 of 58

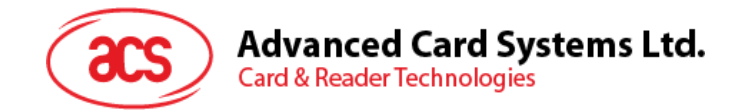

# <span id="page-3-0"></span>**1.0.Introduction**

The ACR1222L NFC Reader with LCD is a PC-linked device that is used for accessing contactless cards. Its contactless interface is used to access ISO 14443-4 Types A and B cards, Mifare, FeliCa and ISO 18092 or NFC tags. ACR1222L also has a Secure Access Module (SAM) interface that ensures a high level of security in contactless smart card applications.

ACR1222L serves as an intermediary device between the PC and the smart card. The reader is connected to the PC via its USB port and carries out the PC's commands--whether the command is used in order to communicate with a contactless tag or SAM card, or control the device peripherals (LCD, LED or buzzer).

This API document provides a detailed guide on implementing PC/SC APDU commands for device peripherals and contactless tags following the PC/SC Specifications.

Page 4 of 58

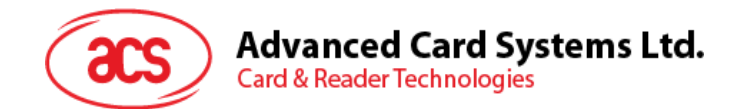

# <span id="page-4-0"></span>**2.0.Features**

- PC/SC for both Contactless and SAM interfaces
- CCID Compliance
- Read/Write speed of up to 424 kbps
- Built-in antenna for contactless tag access, with card reading distance of up to 50 mm (depending on tag type)
- Support for ISO 14443 Part 4 Type A and B cards, Mifare, FeliCa and all four types of NFC (ISO/IEC 18092) tags
- Support for new Mifare Ultralight C and DESFire EV1
- Built-in anti-collision feature (only one tag is accessed at any time)
- Two-line graphic LCD with interactive operability (i.e. scroll up and down, left and right etc) and multi-language support (i.e. Chinese, English, Japanese and some European languages)
- Three ISO 7816 compliant SAM slots
- Four User-controllable LEDs
- User-controllable buzzer
- USB Firmware Upgradability
- USB Full Speed (12 Mbps)

Page 5 of 58

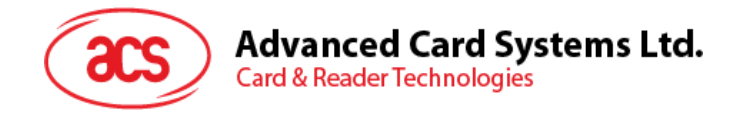

# <span id="page-5-0"></span>**3.0.Architecture**

## <span id="page-5-1"></span>**3.1. Reader Block Diagram**

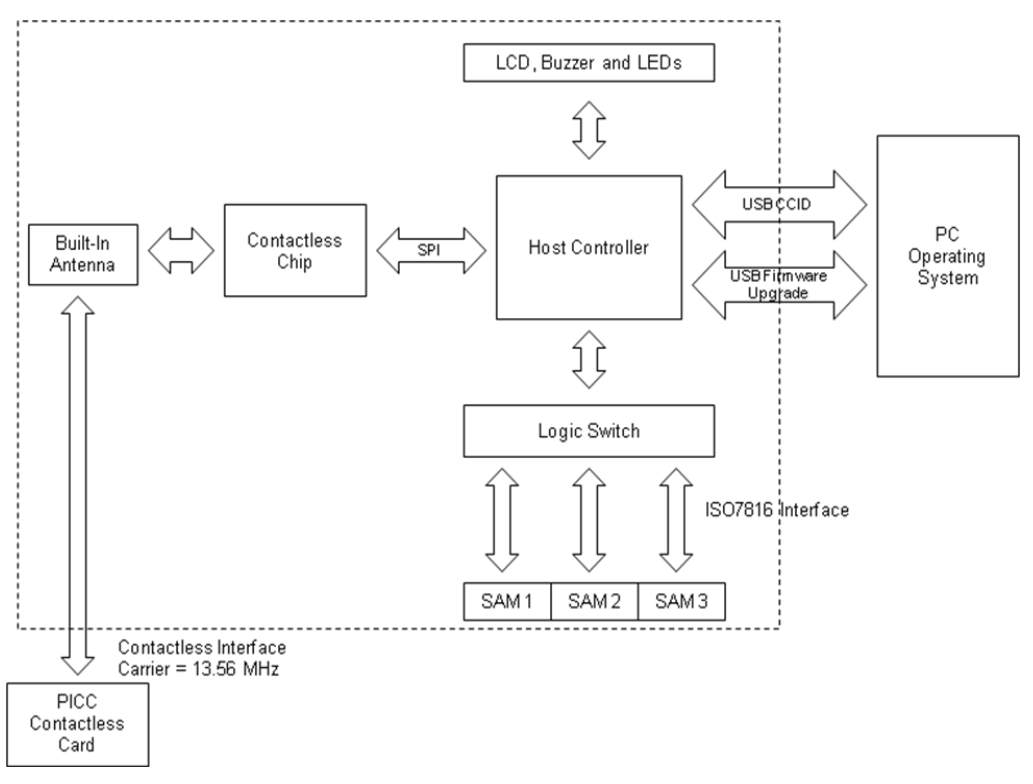

<span id="page-5-2"></span>Reader Block Diagram

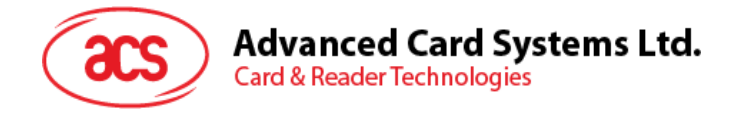

## <span id="page-6-0"></span>**3.2. Communication between the PC/SC Driver and the PICC & SAM**

The protocol between the ACR1222L and the PC is using CCID protocol. All the communication between PICC and SAM are PC/SC compliant.

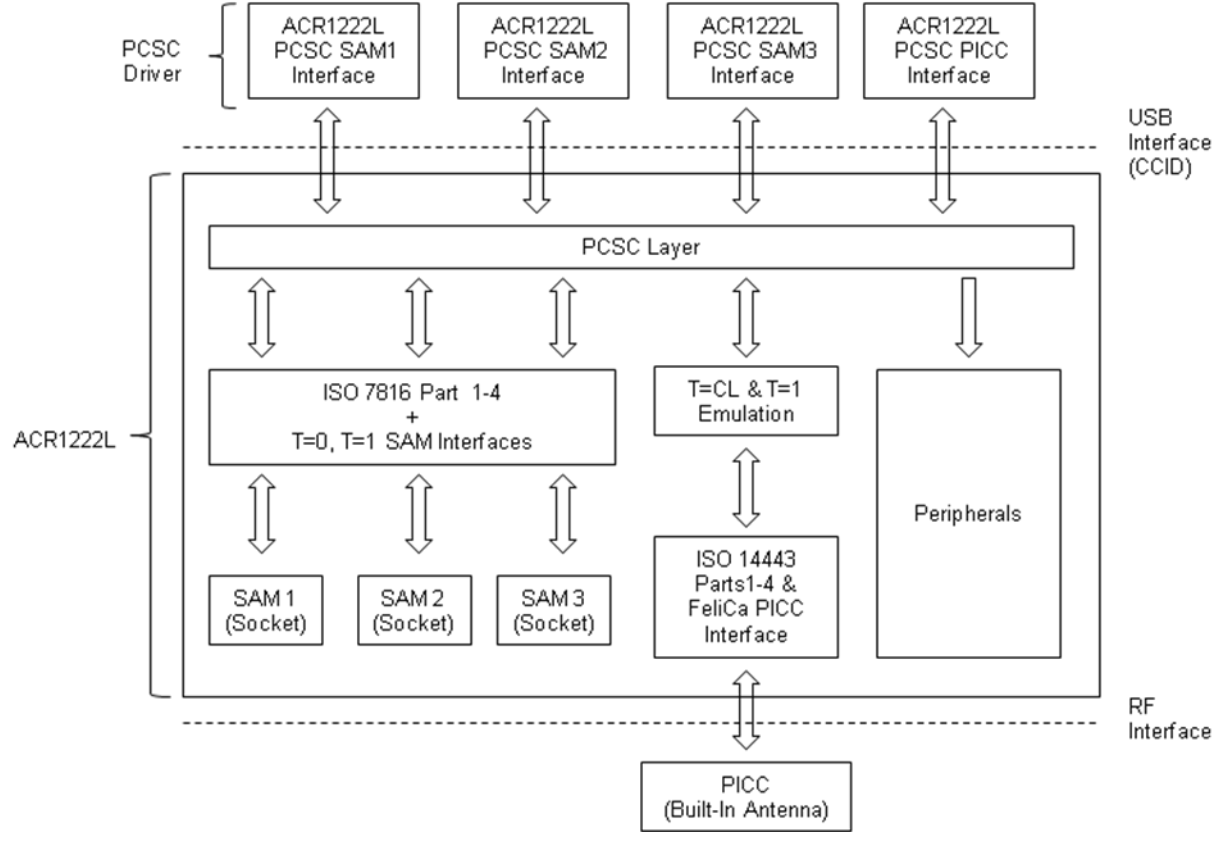

<span id="page-6-1"></span>**Figure 1:** ACR1222L Architecture

Page 7 of 58

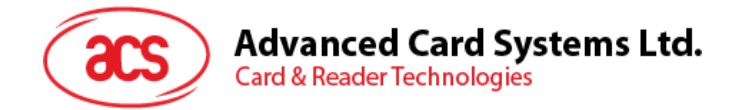

# <span id="page-7-0"></span>**4.0.Hardware Design**

## <span id="page-7-1"></span>**4.1. USB**

The ACR1222L connects to a computer through a USB following the USB standard.

#### <span id="page-7-2"></span>**4.1.1. Communication Parameters**

The ACR1222L connects to a computer through USB as specified in the USB Specification 2.0. The ACR1222L is working in full speed mode, i.e. 12 Mbps.

USB Interface Wiring

| Pin          | <b>Signal</b>    | <b>Function</b>                                             |  |  |
|--------------|------------------|-------------------------------------------------------------|--|--|
|              | V <sub>BUS</sub> | +5V power supply for the reader                             |  |  |
| $\mathbf{2}$ | D-               | Differential signal transmits data between ACR1222L and PC. |  |  |
| 3            | D+               | Differential signal transmits data between ACR1222L and PC. |  |  |
| 4            | <b>GND</b>       | Reference voltage level for power supply                    |  |  |

**Table 1:** USB Interface Wiring

**Note:** In order for the ACR1222L to function properly through USB interface, the device driver should be installed.

#### <span id="page-7-3"></span>**4.1.2. Endpoints**

The ACR1222L uses the following endpoints to communicate with the host computer:

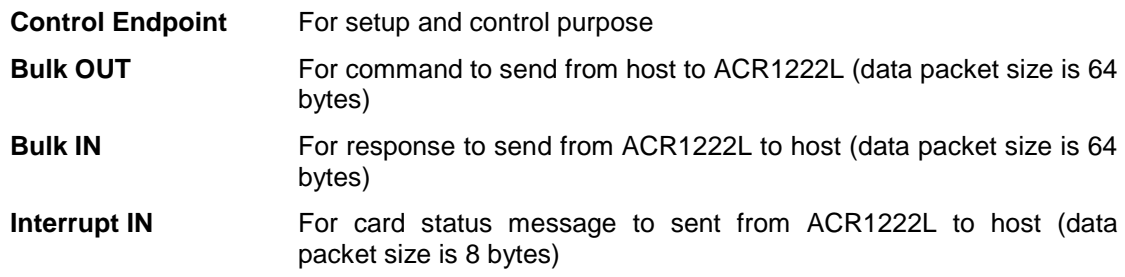

## <span id="page-7-4"></span>**4.2. Contact Smart Card Interface**

The interface between the ACR1222L and the inserted smart card follows the ISO 7816-3 specifications with certain restrictions or enhancements to increase the practical functionality of the ACR1222L.

## <span id="page-7-5"></span>**4.2.1. Smart Card Power Supply VCC (C1)**

The current consumption of the inserted card must not be any higher than 50 mA.

## <span id="page-7-6"></span>**4.2.2. Card Type Selection**

Before activating the inserted card, the controlling PC always needs to select the card type through the proper command sent to the ACR1222L. This includes both memory card and MCU-based cards.

For MCU-based cards the reader allows to select the preferred protocol, T=0 or T=1. However, this selection is only accepted and carried out by the reader through the PPS when the card inserted in the reader supports both protocol types. Whenever a MCU-based card supports only one protocol type,  $T=0$  or  $T=1$ , the reader automatically uses that protocol type, regardless of the protocol type selected by the application.

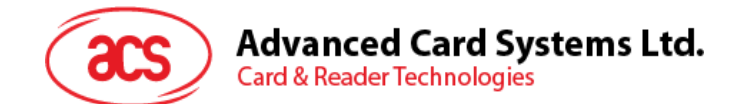

## <span id="page-8-0"></span>**4.2.3. Interface for Microcontroller-based Cards**

For microcontroller-based smart cards only the contacts C1 (VCC), C2 (RST), C3 (CLK), C5 (GND) and C7 (I/O) are used. A frequency of 4 MHz is applied to the CLK signal (C3).

## <span id="page-8-1"></span>**4.3. Contactless Smart Card Interface**

The interface between the ACR1222L and the Contactless follows the ISO 14443 specifications with certain restrictions or enhancements to increase the practical functionality of the ACR1222L.

#### <span id="page-8-2"></span>**4.3.1. Carrier Frequency**

The carrier frequency for ACR1222L is 13.56 MHz.

## <span id="page-8-3"></span>**4.3.2. Card Polling**

The ACR1222L automatically polls the contactless cards that are within the field. ISO 14443-4 Type A, ISO 14443-4 Type B and Mifare, FeliCa and NFC tags are supported.

## <span id="page-8-4"></span>**4.4. User Interface**

#### <span id="page-8-5"></span>**4.4.1. Buzzer**

A monotone buzzer is used to show the "Card Insertion" and "Card Removal" events.

User-controllable Monotone Buzzer.

| <b>Events</b>                                        | <b>Buzzer</b> |
|------------------------------------------------------|---------------|
| 1. The reader powered up and initialization success. | Beep          |
| 2. Card Insertion Event (PICC)                       | Beep          |
| 3. Card Removal Event (PICC)                         | Beep          |

Table 1: **Buzzer Event** 

#### <span id="page-8-6"></span>**4.4.2. LED**

- 4 x user-controllable single-color LEDs
- LED colors are: Green, Blue, Orange and Red (from left to right)

Page 9 of 58

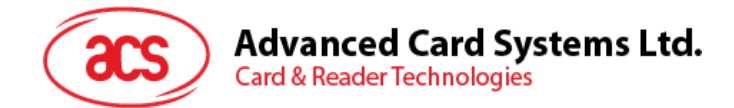

# <span id="page-9-0"></span>**5.0.Software Design**

## <span id="page-9-1"></span>**5.1. Contactless Smart Card Protocol**

## <span id="page-9-2"></span>**5.1.1. ATR Generation**

If the reader detects a PICC, an ATR will be sent to the PC/SC driver for identifying the PICC.

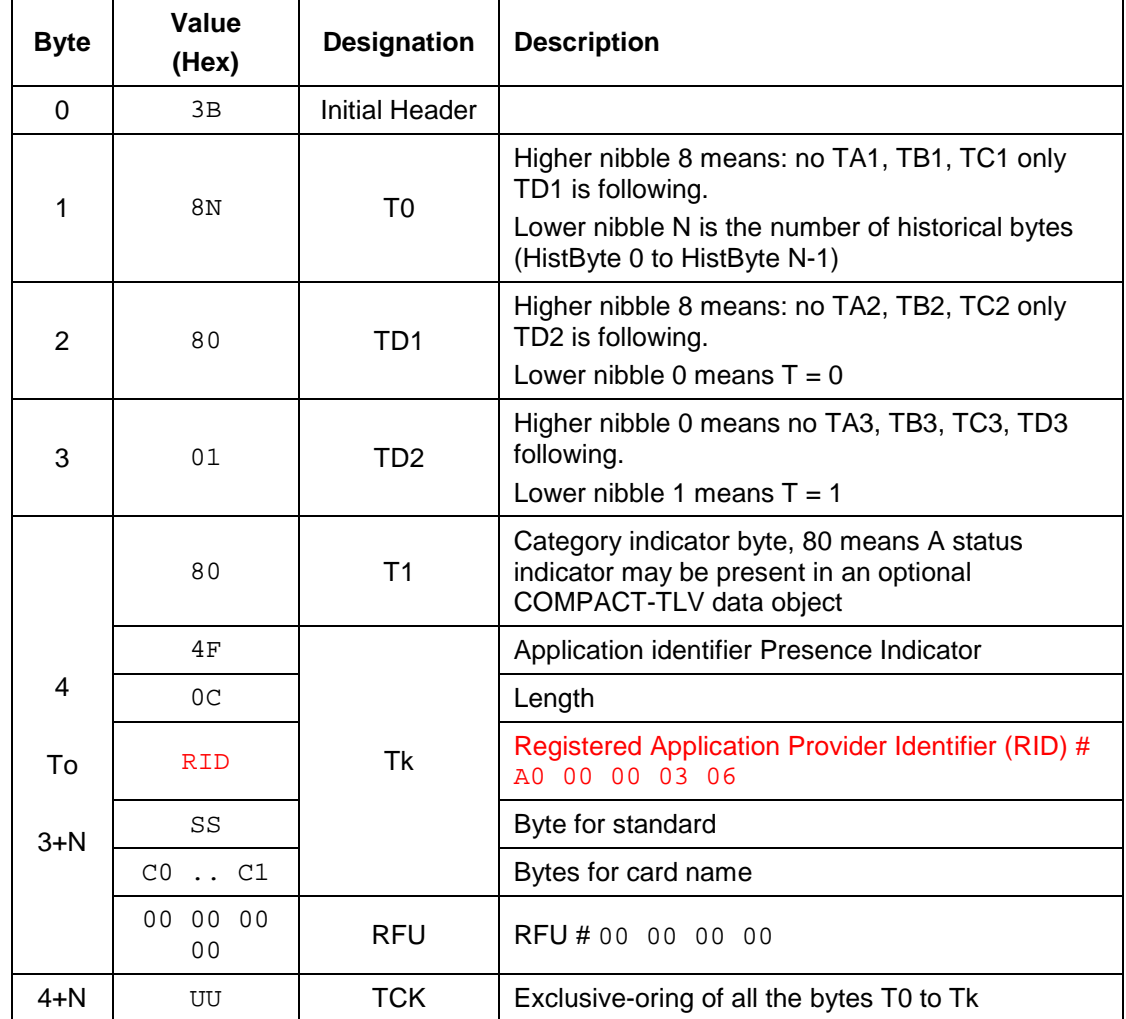

## **5.1.1.1. ATR format for ISO 14443 Part 3 PICCs.**

# Advanced Card Systems Ltd.<br>Card & Reader Technologies

#### **Example:**

ATR for Mifare  $1K = \{3B \text{ } BF \text{ } 80 \text{ } 01 \text{ } 80 \text{ } 4F \text{ } 0C \text{ } A0 \text{ } 00 \text{ } 00 \text{ } 03 \text{ } 06 \text{ } 03 \text{ } 00 \text{ } 01 \text{ } 00 \text{ } 00 \text{ } 00 \text{ } 00 \text{ } 010 \text{ } 010 \text{ } 010 \text{ } 000 \text{ } 000 \text{ } 000 \text{ } 000 \text{ } 000 \text{ } 000 \text{$ 6A}

Where:

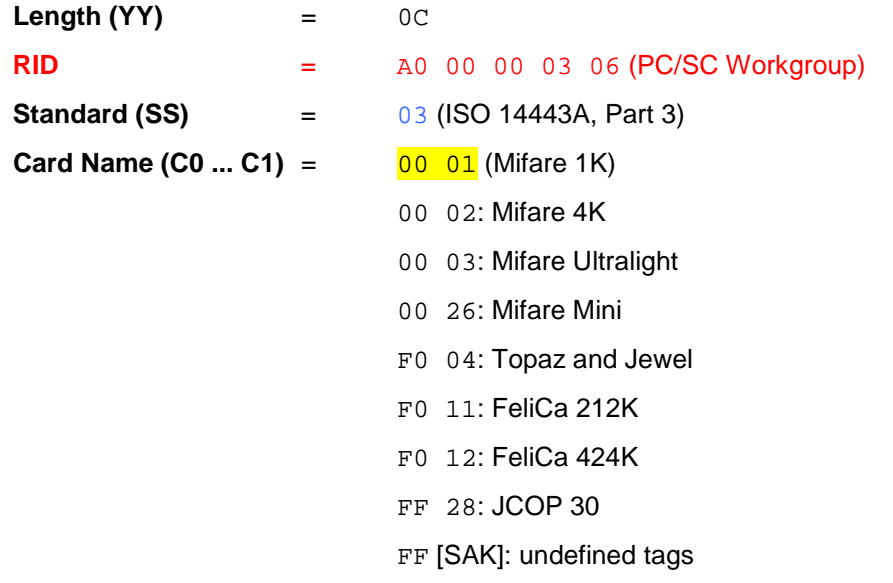

## **5.1.1.2. ATR format for ISO 14443 Part 4 PICCs.**

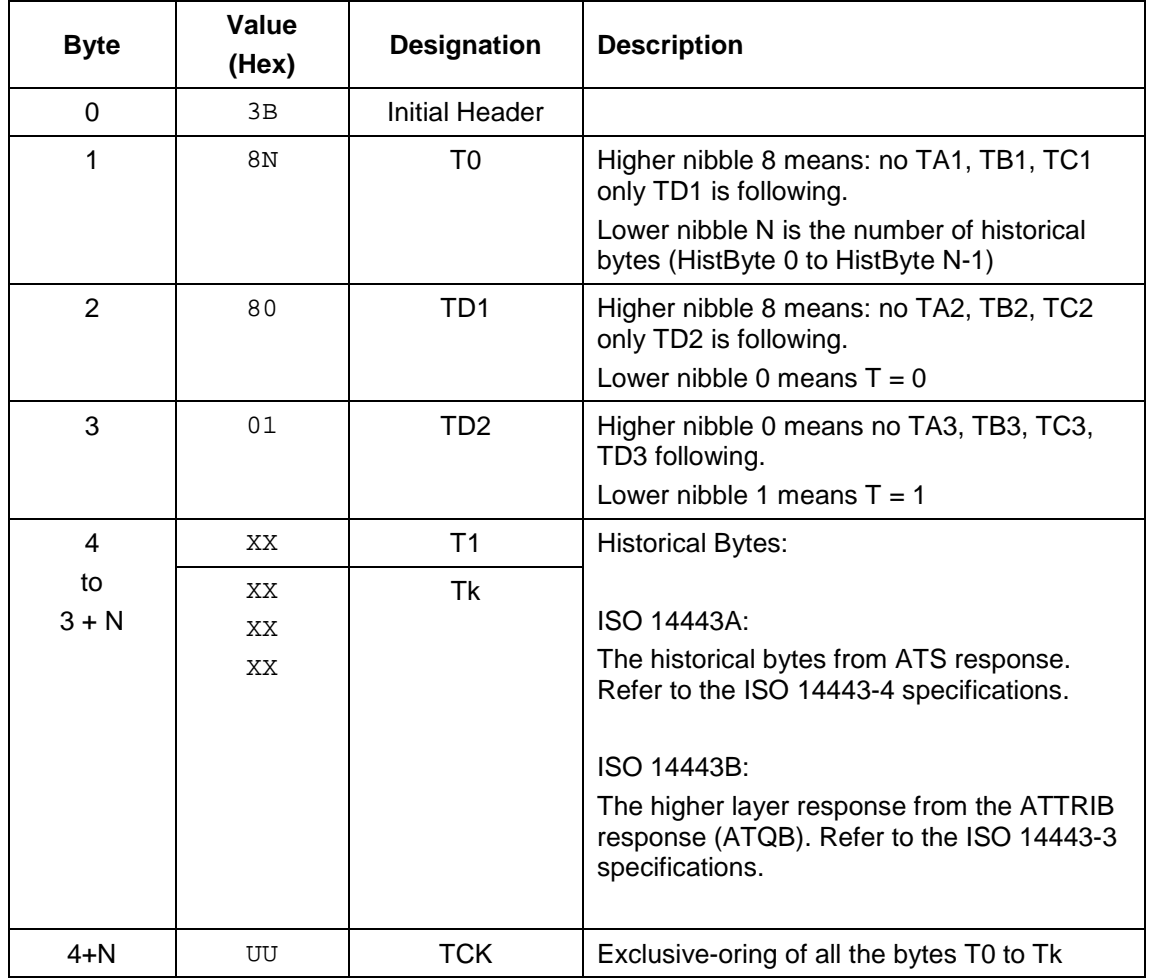

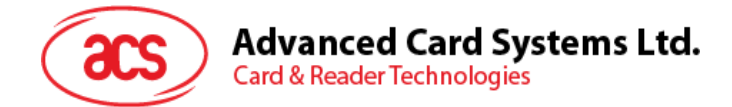

#### **Example 1**: Consider the ATR from DESFire as follows:

DESFire (ATR) = 3B 81 80 01 80 80 (6 bytes of ATR)

**Note:** Use the APDU "FF CA 01 00 00" to distinguish the ISO 14443A-4 and ISO 14443B-4 PICCs and retrieve the full ATS if available. The ATS is returned for ISO 14443A-3 or ISO 14443B-3/4 PICCs.

 $APDU$  Command = FF CA 01 00 00 APDU Response = 06 75 77 81 02 90 00 ATS = 06 75 77 81 02 80

#### **Example 2:**

ATR for ST19XRC8E = 3B 88 80 01 12 53 54 4E 33 81 C3 00 23

Application Data of  $ATQB = 12$  53 54 4E

Protocol Info of ATQB = 33 81 C3

#### <span id="page-11-0"></span>**5.1.2. Pseudo APDUs for Contactless Interface**

#### **5.1.2.1. Direct Transmit via PC\_to\_RDR\_XfrBlock/PC\_to\_RDR\_Escape**

This command is used to send Pseudo APDU (Contactless Chip and Tag commands), and the Response Data will be returned.

Command

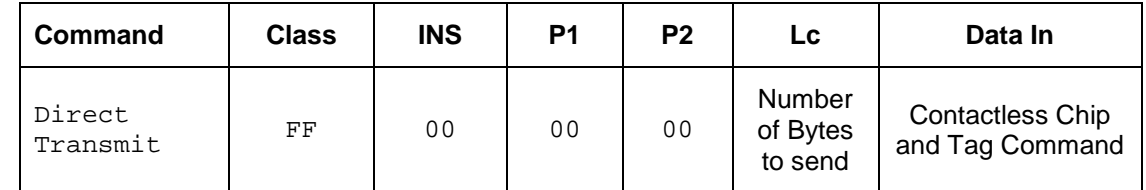

Where:

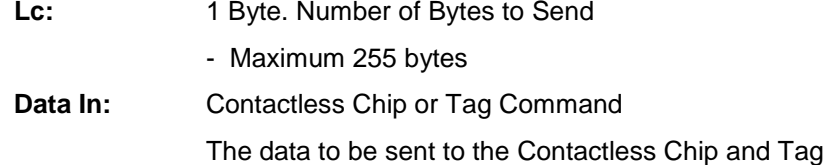

#### Response

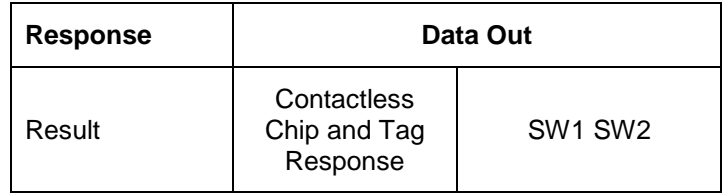

Where:

#### **Contactless Chip and Tag Response**

Contactless Chip and Tag Response returned by the reader.

**SW1, SW2** = 90 00 means the operation is completed successfully

 $= 63$  00 means the operation failed

 $= 63$  27 means the checksum of the Response is wrong

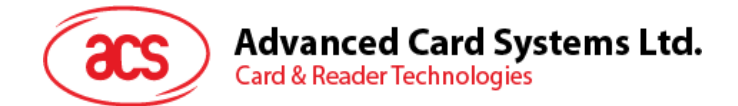

## **5.1.2.2. Direct Transmit via PC\_to\_RDR\_Escape**

Command

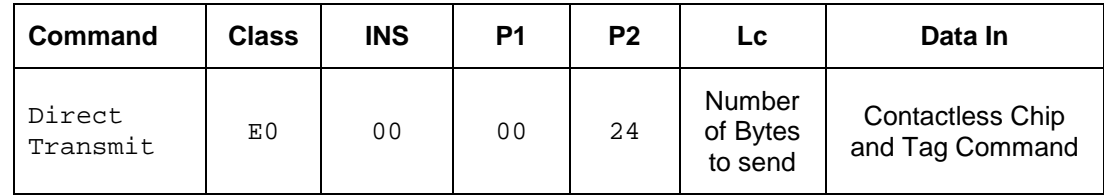

Where:

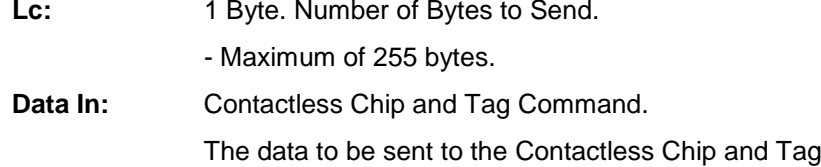

Response

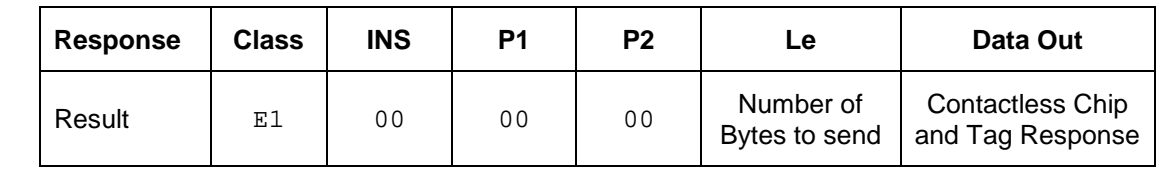

Where:

Data Out: Contactless Chip and Tag Response.

Contactless Chip and Tag Response returned by the reader.

## **5.1.2.3. Get Data**

This command is used to return the serial number or ATS of the "connected PICC".

Command

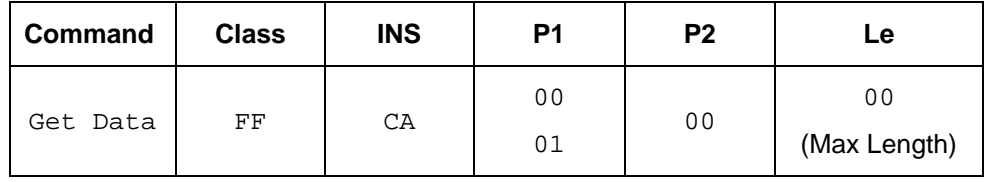

Response if P1 = 00

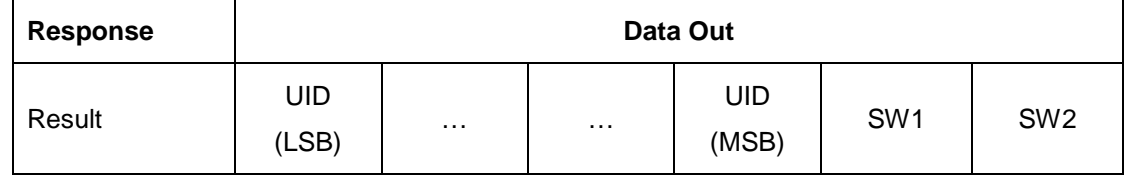

Response if P1 = 01

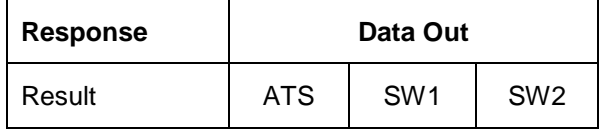

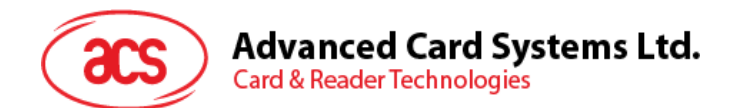

#### Response Codes

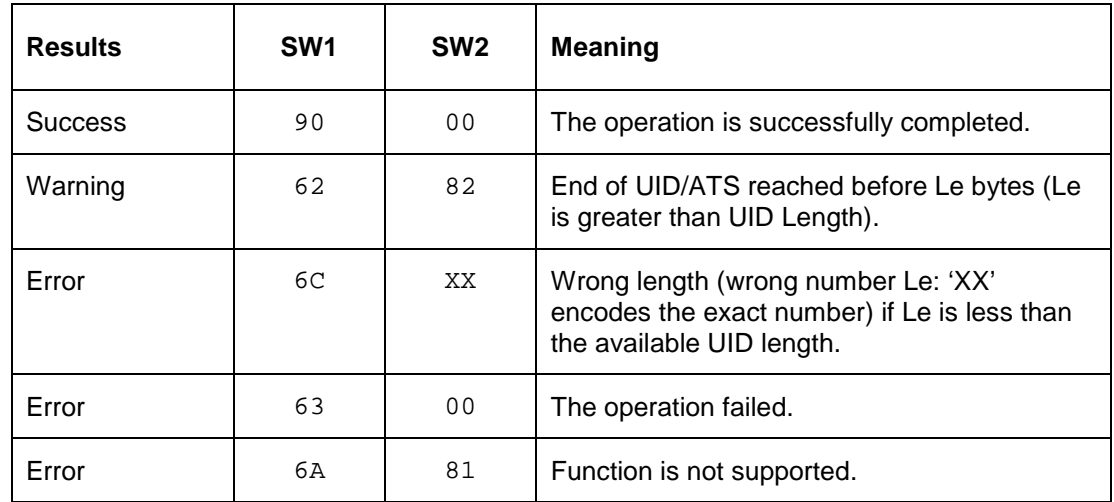

**Example 1**: To get the serial number of the connected PICC

UINT8 GET\_UID[5] = {FF CA 00 00 00};

**Example 2**: To get the ATS of the connected ISO 14443 A PICC

UINT8 GET\_ATS[5] = {FF CA 01 00 00};

#### **5.1.2.4. PICC Commands (T=CL Emulation) for Mifare 1K/4K MEMORY Cards**

#### **5.1.2.4.1. Load Authentication Keys**

This command is used to load the authentication keys into the reader. The authentication keys are used to authenticate the specified sector of the MIfare 1K/4K Memory Card. Volatile authentication key location is provided.

Command

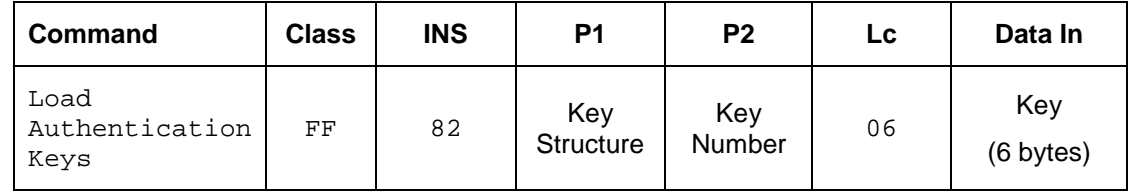

Where:

**Key Structure:** 1 Byte.

00 = Key is loaded into the reader volatile memory.

Other = Reserved.

**Key Number:** 1 Byte. 00 - 01 = Key Location The keys will be erased when the reader is disconnected from the PC. **Key:** 6 Bytes.

The key value loaded into the reader.

E.g. {FF FF FF FF FF FF}

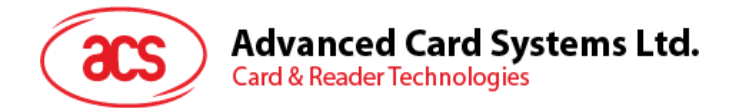

#### Response

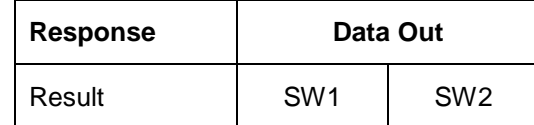

Where:

**SW1, SW2** = 90 00 means the operation is completed successfully

 $= 63$  00 means the operation failed

#### **Example:**

Load a key  ${FF}$  FF FF FF FF FF} into the key location  $0 \times 00$ .

APDU = {FF 82 00 00 06 FF FF FF FF FF FF}

#### **5.1.2.4.2. Authentication for Mifare 1K/4K**

This command is used to authenticate the Mifare 1K/4K card (PICC) using the keys stored in the reader. Two types of authentication keys are used Type\_A and Type\_B.

#### Command

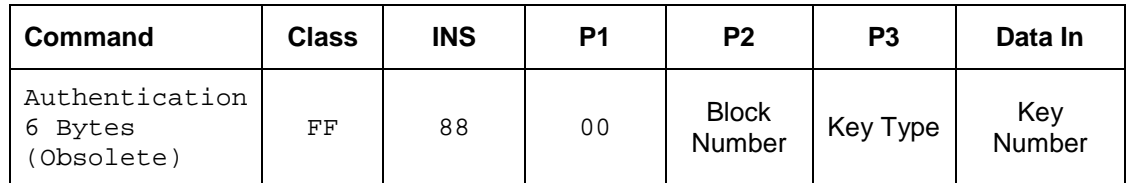

Command

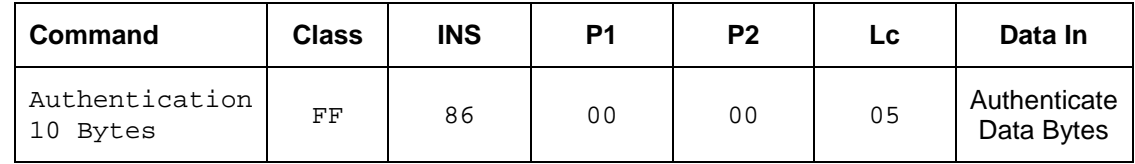

Where:

**Authenticate Data Bytes:** 5 Bytes.

| Byte1   | Byte 2 | Byte 3        | Byte 4      | Byte 5        |
|---------|--------|---------------|-------------|---------------|
| Version | 00     | <b>Block</b>  | Key<br>Type | Key<br>Number |
| 01      |        | <b>Number</b> |             |               |

**Block Number:** 1 Byte.

The memory block to be authenticated.

**Note:** For Mifare 1K Card, it has a total of 16 sectors and each sector consists of 4 consecutive blocks. For example, Sector 00 consists of Blocks {00, 01, 02 and 03}; Sector 01 consists of Blocks {04, 05, 06 and 07}; the last sector 0F consists of Blocks {3C, 3D, 3E and 3F}.

Once the authentication is done successfully, there is no need to do the authentication again provided that the blocks to be accessed belong to the same sector. Please refer to the Mifare 1K/4K specification for more details.

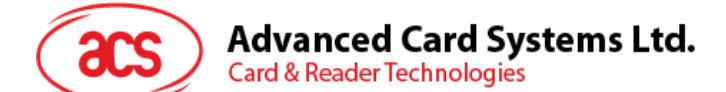

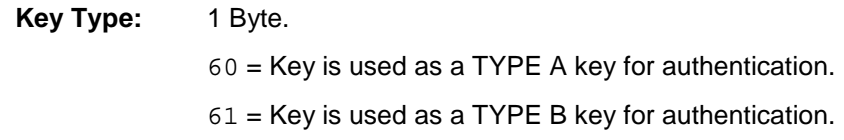

**Key Number**: 1 Byte.

 $00 \sim 01$  = Key Location.

Response Format

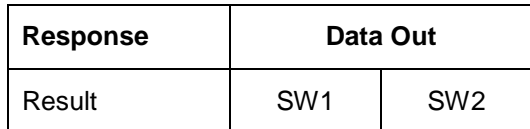

Where:

**SW1, SW2** = 90 00 means the operation is completed successfully

 $= 63$  00 means the operation failed

#### **Mifare 1K Memory Map.**

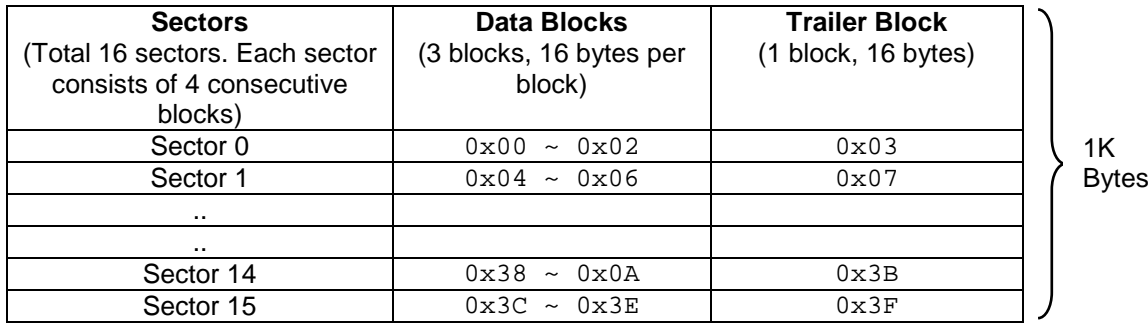

#### **Mifare 4K Memory Map.**

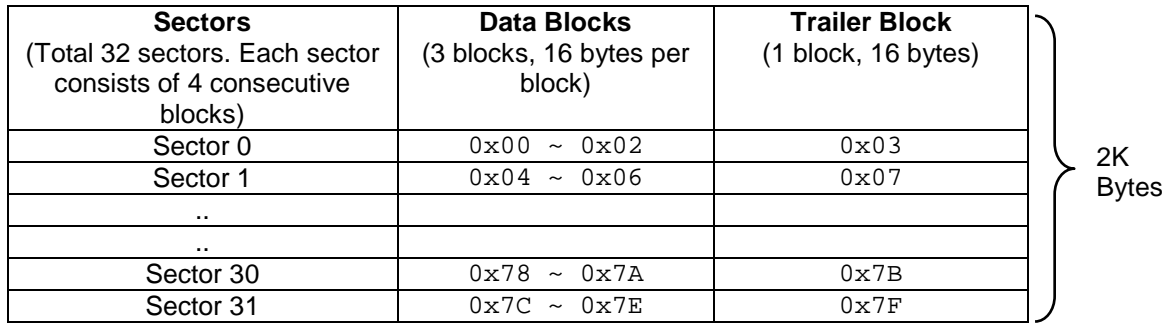

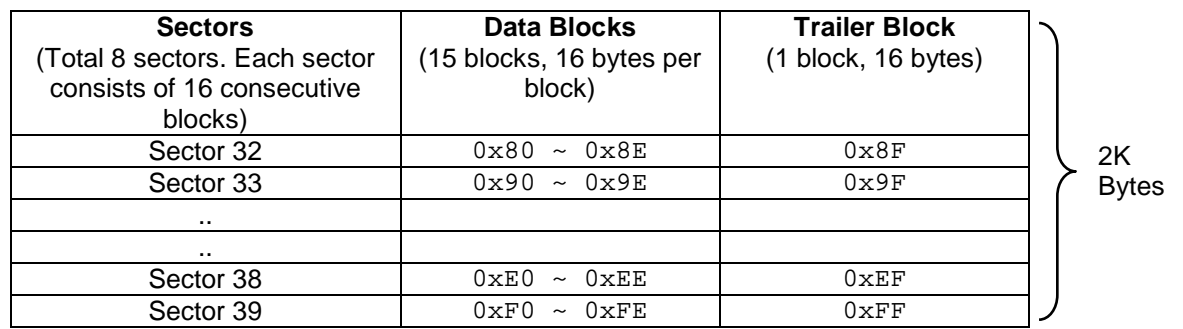

Page 16 of 58

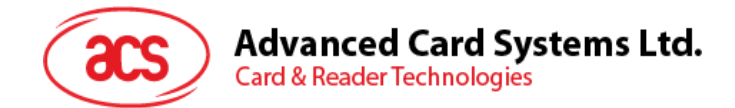

**Example1**: To authenticate Block 04 with the following characteristics: Type A, key number 00, from PC/SC V2.01 (Obsolete).

 $APDU = \{ FF 88 00 04 60 00 \}$ 

**Example2**: Similar to the previous example, to authenticate Block 04 with the following characteristics:  $Type A$ , key number 00, from PC/SC V2.07.

 $APDU = \{ FF 86 00 00 05 01 00 04 60 00 \}$ 

**Note:** Mifare Ultralight does not need authentication since it provides free access to the user data area.

#### **Mifare Ultralight Memory Map.**

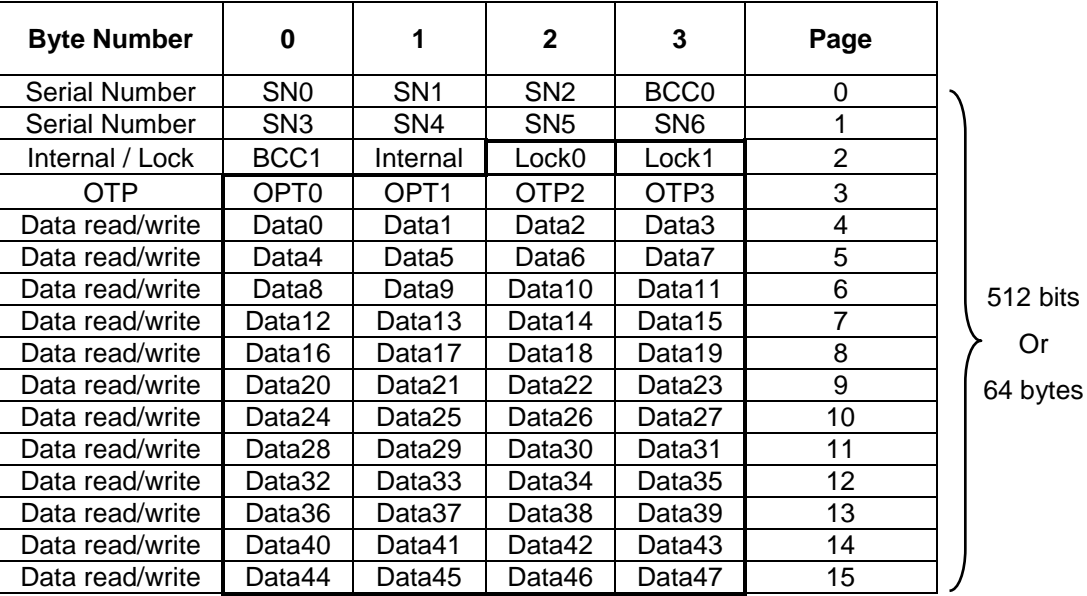

#### **5.1.2.4.3. Read Binary Blocks**

This command is used to retrieve multiple "data blocks" from the PICC. The data block/trailer must be authenticated first before executing the "Read Binary Blocks" command.

Command

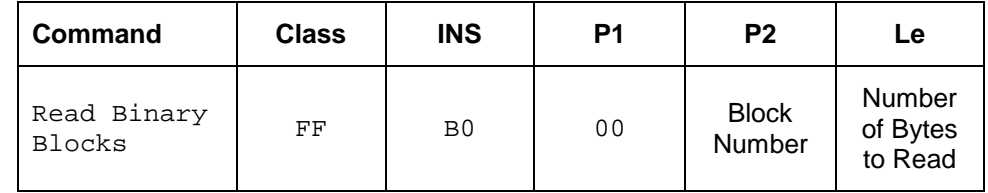

Where:

**Block Number:** 1 Byte. Starting Block.

**Number of Bytes to Read:** 1 Byte. The length of the bytes to be read can be a multiple of 16 bytes for Mifare 1K/4K or a multiple of 4 bytes for Mifare Ultralight

Maximum of 16 bytes for Mifare Ultralight.

Maximum of 48 bytes for Mifare 1K. (Multiple Blocks Mode; 3 consecutive blocks)

Maximum of 240 bytes for Mifare 4K. (Multiple Blocks Mode; 15 consecutive blocks)

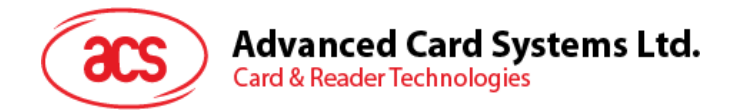

**Example 1:** 10 (16 bytes). The starting block only. (Single Block Mode)

**Example 2:** 40 (64 bytes). From the starting block to starting block + 3. (Multiple Blocks Mode)

**Note:** For security considerations, the Multiple Block Mode is used for accessing Data Blocks only. The Trailer Block is not supposed to be accessed in Multiple Blocks Mode. Please use Single Block Mode to access the Trailer Block.

Response

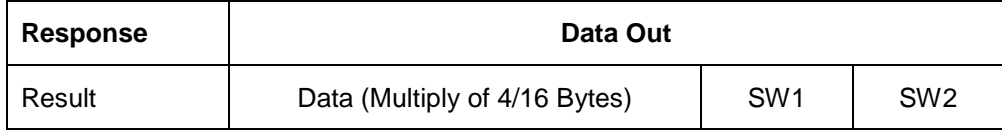

Where:

**SW1, SW2** = 90 00 means the operation is completed successfully

 $= 63$  00 means the operation failed

**Example 1:** Read 16 bytes from the binary block 04 (Mifare 1K or 4K)

 $APDU = \{ FF B0 00 04 10 \}$ 

**Example 2**: Read 240 bytes starting from the binary block 80 (Mifare 4K). Block 80<sub>H</sub> to Block 8E<sub>H</sub> (15) blocks)

 $APDU = { FF B0 00 80 F0 }$ 

#### **5.1.2.4.4. Update Binary Blocks**

This command is used to write multiple data blocks into the PICC. The data block/trailer block must be authenticated first before executing the "Update Binary Blocks" command.

Command

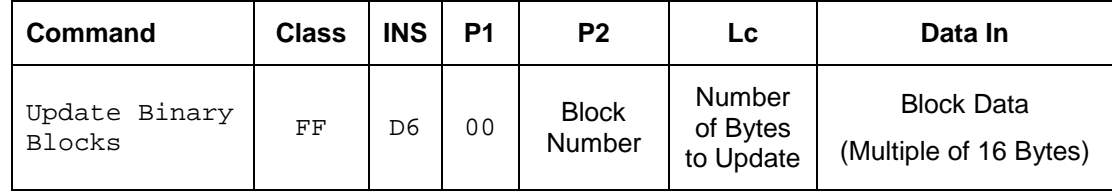

Where:

**Block Number:** 1 Byte. Starting Block.

**Number of Bytes to Read:** 1 Byte. The length of the bytes to be read can be a multiple of 16 bytes for Mifare 1K/4K or a multiple of 4 bytes for Mifare Ultralight

Maximum of 16 bytes for Mifare Ultralight.

Maximum of 48 bytes for Mifare 1K. (Multiple Blocks Mode; 3 consecutive blocks)

Maximum of 240 bytes for Mifare 4K. (Multiple Blocks Mode; 15 consecutive blocks)

**Example 1**: 10 (16 bytes). The starting block only. (Single Block Mode)

**Example 2:** 30 (48 bytes). From the starting block to starting block+2. (Multiple Blocks Mode)

**Note:** For security considerations, the Multiple Block Mode is used for accessing Data Blocks only. The Trailer Block is not supposed to be accessed in Multiple Blocks Mode. Please use Single Block Mode to access the Trailer Block.

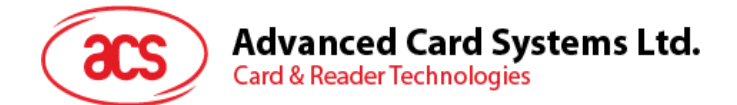

**Block Data**: Multiple of 16 + 2 Bytes, or 6 Bytes. Data to be written into the binary blocks.

Response

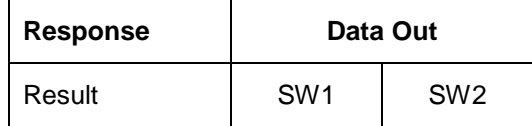

Where:

**SW1, SW2** = 90 00 means the operation is completed successfully

 $= 63$  00 means the operation failed

**Example 1**: Update the binary block 04 of Mifare 1K/4K with Data {00 01 . 0F}

APDU = { FF D6 00 04 10 00 01 02 03 04 05 06 07 08 09 0A 0B 0C 0D 0E 0F }

**Example 2:** Update the binary block 04 of Mifare Ultralight with Data { 00 01 02 03 }

APDU = {FF D6 00 04 04 00 01 02 03 }

#### **5.1.2.4.5. Value Block Operation (Increment, Decrement, Store)**

This command is used to manipulate value-based transactions (e.g. increment a value block, etc.). Command

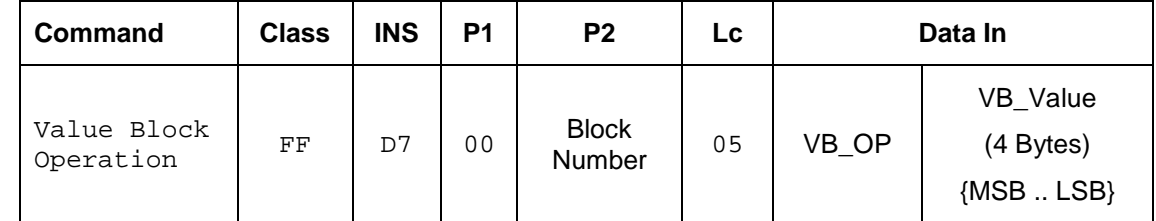

Where:

**Block Number:**1 Byte. Value Block to be manipulated

**VB\_OP:** 1 Byte. Value block operation.

00 = Store VB\_Value into the block. The block will then be converted to a value block.

 $01$  = Increment the value of the value block by the VB Value. This command is only valid for value blocks.

 $02$  = Decrement the value of the value block by the VB\_Value. This command is only valid for value blocks.

**VB\_Value:** 4 Byte. The value used for manipulation. The value is a signed long integer.

**Example 1:** Decimal -  $4 = \{ \text{ FF FF FF C } \}$ 

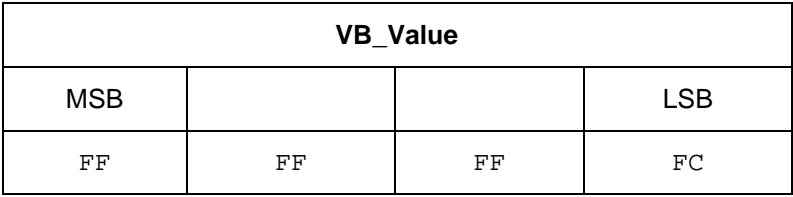

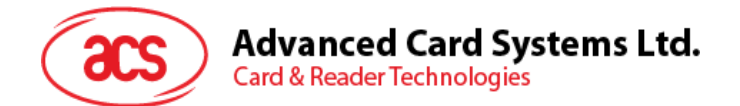

**Example 2:** Decimal  $1 = \{00, 00, 00, 01\}$ 

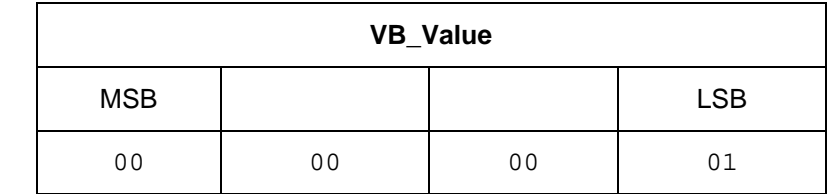

Response

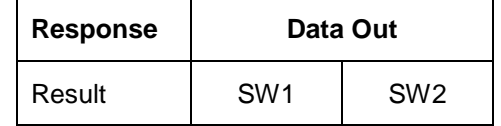

Where:

**SW1, SW2** = 90 00 means the operation is completed successfully

 $= 63$  00 means the operation failed

#### **5.1.2.4.6. Read Value Block**

This command is used to retrieve the value from the value block. This command is only valid for value blocks.

Command

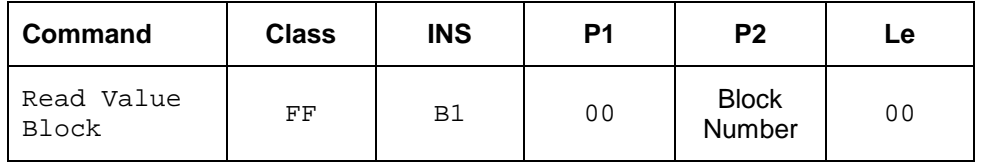

Where:

**Block Number.** 1 Byte. The value block to be accessed.

#### Response

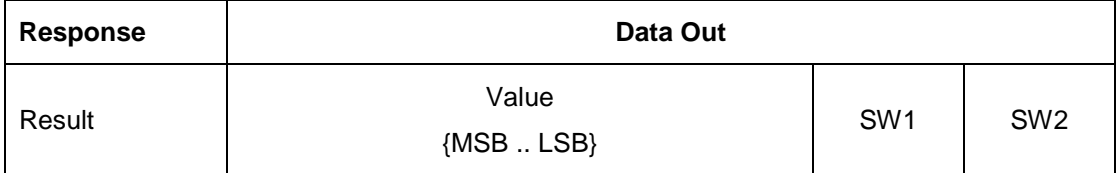

Response

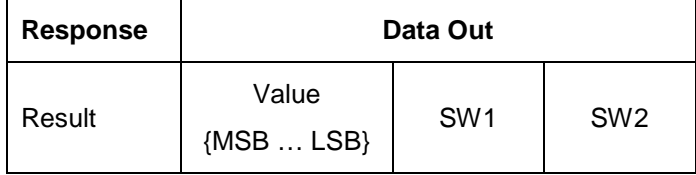

Where:

**Value.** 4 Bytes. The value returned from the cards. The value is a signed long integer.

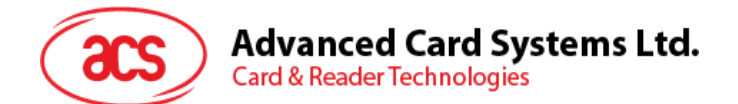

#### **Example 1:** Decimal -  $4 = \{ \text{FF FF FF CC } \}$

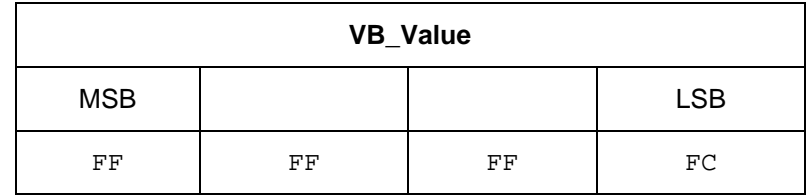

**Example 2:** Decimal  $1 = \{00, 00, 00, 01\}$ 

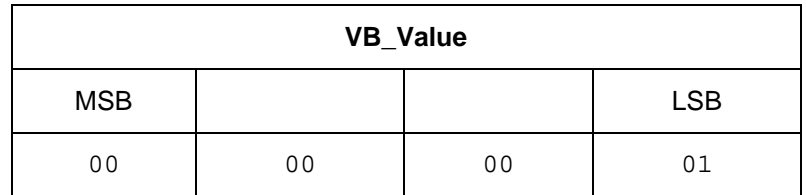

Response

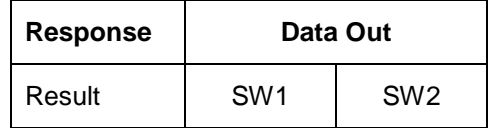

Where:

**SW1, SW2** = 90 00 means the operation is completed successfully

 $= 63$  00 means the operation failed

#### **5.1.2.4.7. Copy Value Block**

This command is used to copy a value from a value block to another value block.

Command

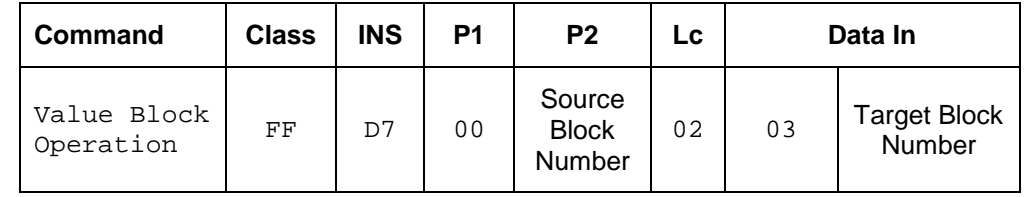

Where:

**Source Block Number:** 1 Byte. Block number where the value will come from and copied to the target value block.

**Target Block Number:** 1 Byte. Block number where the value from the source block will be copied to. The source and target value blocks must be in the same sector.

Response

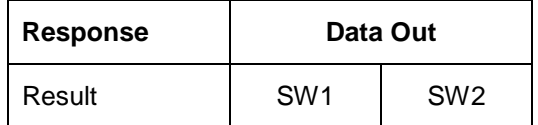

Where:

**SW1, SW2** = 90 00 means the operation is completed successfully

 $= 63$  00 means the operation failed

# **Advanced Card Systems Ltd.**

**Card & Reader Technologies** 

#### **Example 1: Store a value "1" into block 05**

 $APDU = \{FF \ D7 \ 00 \ 05 \ 05 \ 00 \ 00 \ 00 \ 00 \ 01_H \}$ 

**Example 2**: Read the value block 05

 $APDU = {FF B1 00 05 00 }$ 

**Example 3: Copy the value from value block 05 to value block 06** 

 $APDU = {FF D7 00 05 02 03 06}$ 

**Example 4: Increment the value block 05 by "5"** 

 $APDU = \{FF \ D7 \ 00 \ 05 \ 05 \ 01 \ 00 \ 00 \ 00 \ 05 \}$ 

## **5.1.2.5. Access PC/SC Compliant Tags (ISO 14443-4)**

Basically, all ISO 14443-4 compliant cards (PICCs) would understand the ISO 7816-4 APDUs. The ACR1222L Reader needs to communicate with the ISO 14443-4 compliant cards through exchanging ISO 7816-4 APDUs and Responses. ACR1222U will handle the ISO 14443 Parts 1-4 Protocols internally.

The Mifare 1K, 4K, MINI and Ultralight tags are supported through the T=CL emulation. Just simply treat the Mifare tags as standard ISO 14443-4 tags. For more information, please refer to topic "PICC Commands for Mifare Classic Memory Tags".

Command

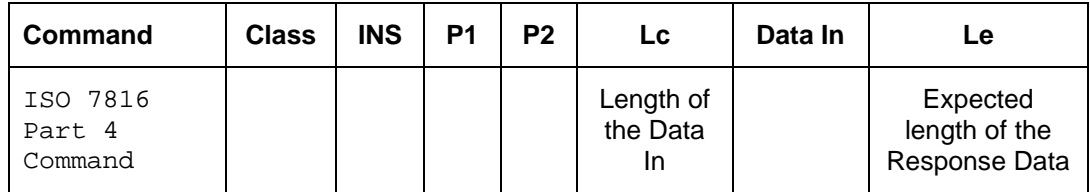

Response

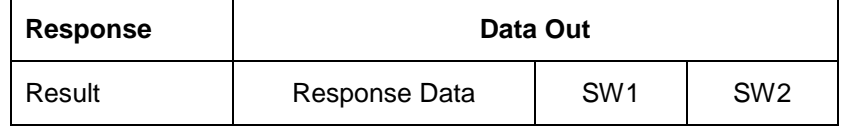

Where:

**SW1, SW2** = 90 00 means the operation is completed successfully

 $= 63$  00 means the operation failed

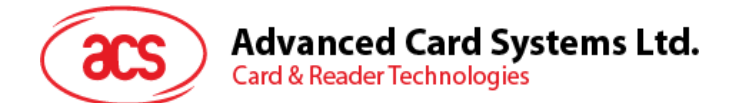

Typical sequence may be:

- Present the Tag and Connect the PICC Interface
- Read / Update the memory of the tag

```
Step 1) Connect the Tag
The ATR of the tag is 3B 88 80 01 00 00 00 00 33 81 81 00 3A
In which,
```
The Application Data of ATQB = 00 00 00 00, protocol information of ATQB = 33 81 81. It is an ISO14443-4 Type B tag.

Step 2) **Send an APDU, Get Challenge.** << 00 84 00 00 08 >> 1A F7 F3 1B CD 2B A9 58 [90 00] Hint: For ISO 14443-4 Type A tags, the ATS can be obtained by using the APDU "FF CA 01 00 00"

#### **Example:** ISO 7816-4 APDU

To read 8 bytes from an ISO 14443-4 Type B PICC (ST19XR08E)

 $APDU = \{ 80 B2 80 00 08 \}$ Class =  $80;$  INS =  $B2;$  P1 =  $80;$  P2 =  $00;$ Lc = None; Data  $\ln$  = None; Le = 08

Answer: 00 01 02 03 04 05 06 07 [\$90 00]

Page 23 of 58

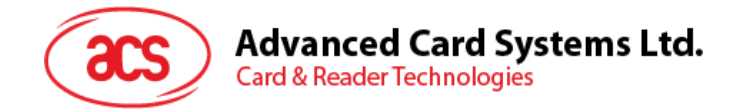

## <span id="page-23-0"></span>**5.2. Peripherals Control**

The reader's peripherals control commands are implemented by using PC to RDR Escape.

## <span id="page-23-1"></span>**5.2.1. Get Firmware Version**

This command is used to get the reader's firmware message.

#### Command

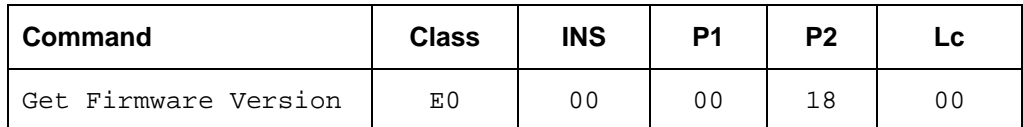

Response

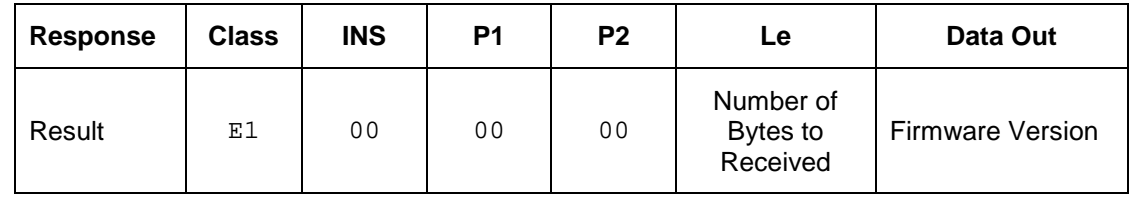

E.g. Response = E1 00 00 00 11 41 43 52 31 32 32 32 4C 2D 55 20 56 33 30 37 2E 31

Firmware Version (HEX) = 41 43 52 31 32 32 32 4C 2D 55 20 56 33 30 37 2E 31 Firmware Version (ASCII) = "ACR1222L-U V307.1"

#### OR Using ACR122U Command

Command

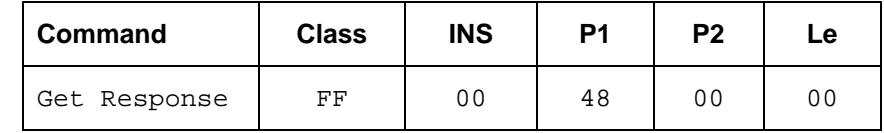

Response

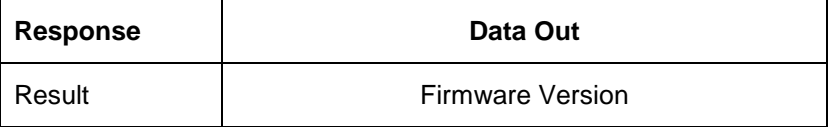

E.g. Response = **41 43 52 31 32 32 32 4C 2D 55 20 56 33 30 37 2E 31** (Hex) = ACR1222L-U V307.1 (ASCII)

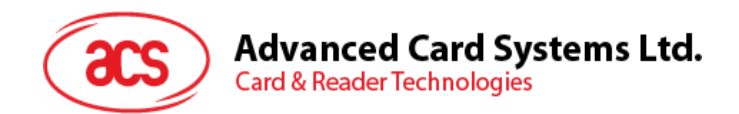

## <span id="page-24-0"></span>**5.2.2. Pseudo APDU for LEDs and Buzzer Control**

This command is used to control the states of the LED\_0, LED\_1 and Buzzer.

Command

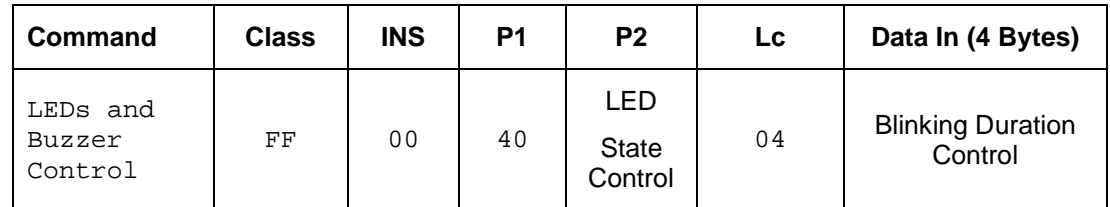

Where:

**P2:** 1 Byte. LED State Control.

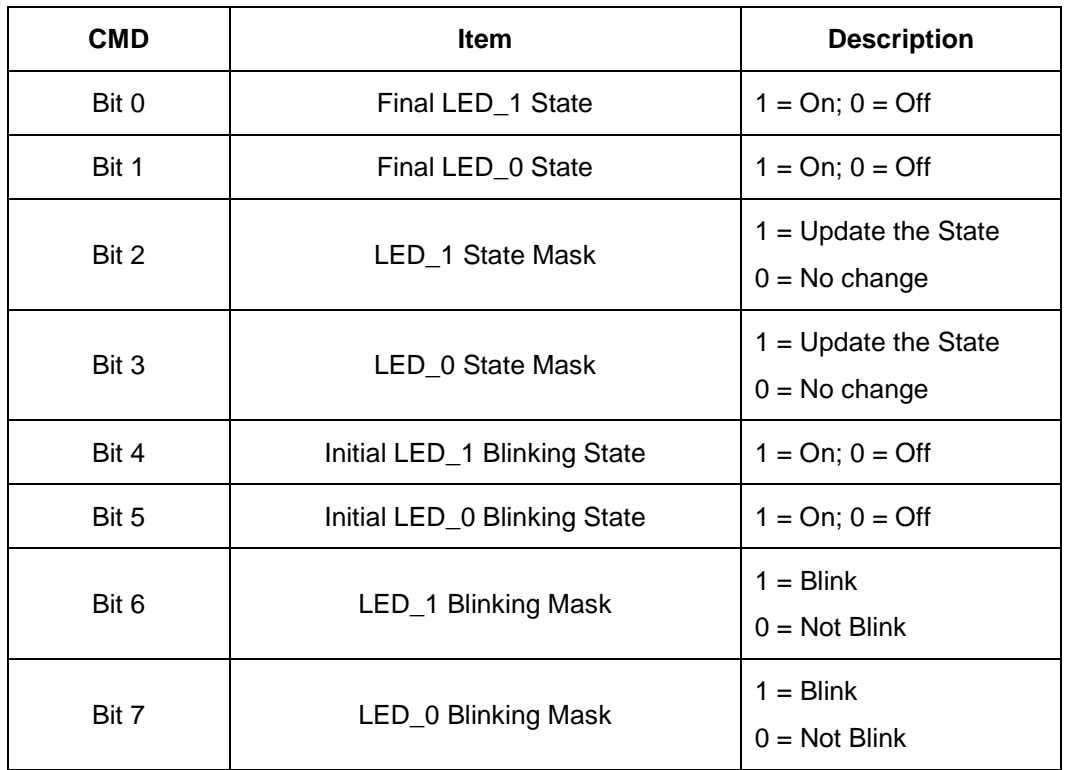

**Data In:** 4 Bytes. Blinking Duration Control.

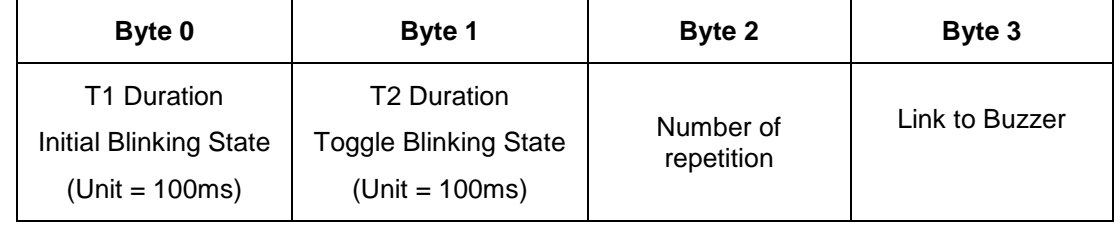

**Byte 3:** Link to Buzzer. Control the buzzer state during the LED Blinking**.**

00: The buzzer will not turn on

01: The buzzer will turn on during the T1 Duration

02: The buzzer will turn on during the T2 Duration

03: The buzzer will turn on during the T1 and T2 Duration.

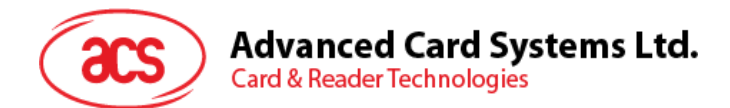

#### **Data Out: SW1 SW2.** Status Code returned by the reader.

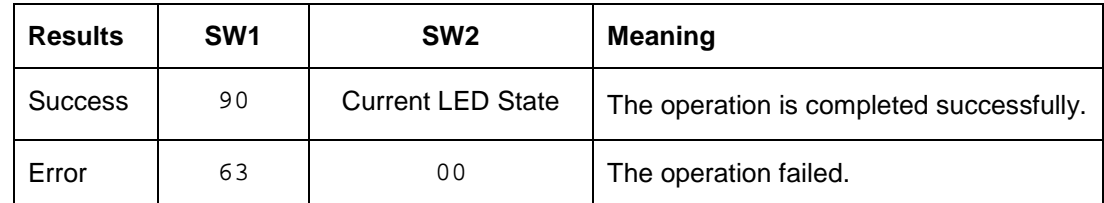

#### **Current LED State:** 1 Byte.

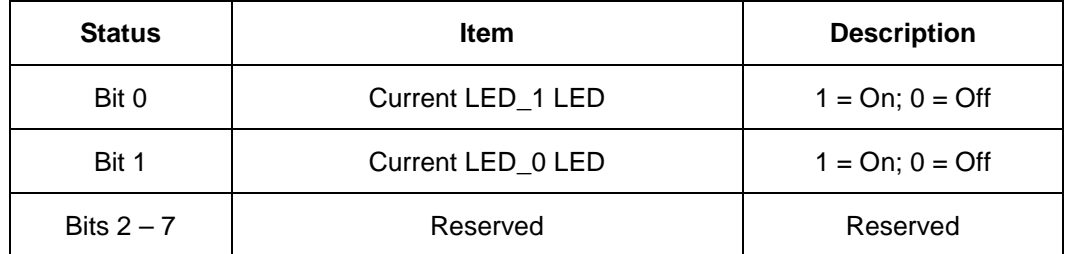

#### **Remark:**

- 1. The LED State operation will be performed after the LED Blinking operation is completed.
- 2. The LED will not be changed if the corresponding LED Mask is not enabled.
- 3. The LED will not blink if the corresponding LED Blinking Mask is not enabled. Also, the number of repetition must be greater than zero.
- 4. T1 and T2 duration parameters are used for controlling the duty cycle of LED blinking and Buzzer Turn-On duration.
	- For example, if T1=1 and T2=1, the duty cycle =  $50\%$ . #Duty Cycle = T1 / (T1 + T2).
- 5. To control the buzzer only, just set the P2 "LED State Control" to zero.
- 6. The make the buzzer operating, the "number of repetition" must greater than zero.
- 7. To control the LED only, just set the parameter "Link to Buzzer" to zero.

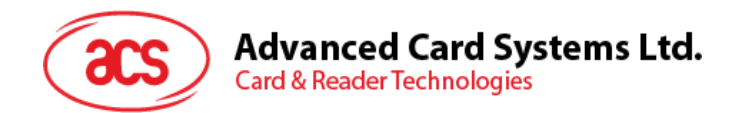

## <span id="page-26-0"></span>**5.2.3. Pseudo APDU for LEDs Control Enable**

This command is used to set the LEDs behavior when a card is detected.

Command

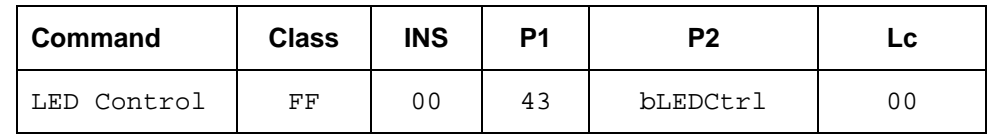

Where:

**P2:** 1 Byte. bLEDCtrl.

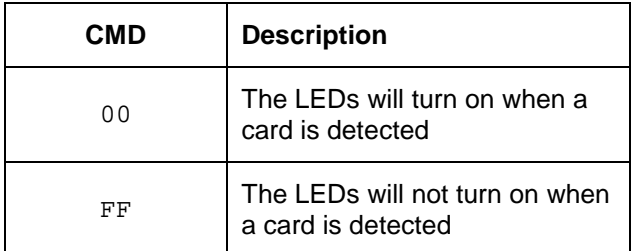

#### **Data Out: SW1 SW2.**

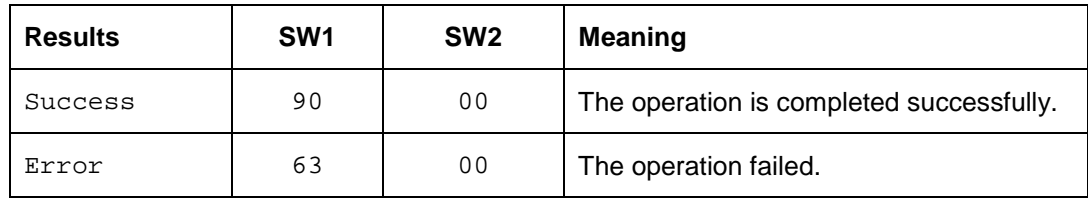

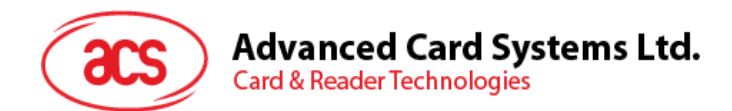

## <span id="page-27-0"></span>**5.2.4. Pseudo APDU for LEDs Control**

This command is used to control 4 LEDs.

#### Command

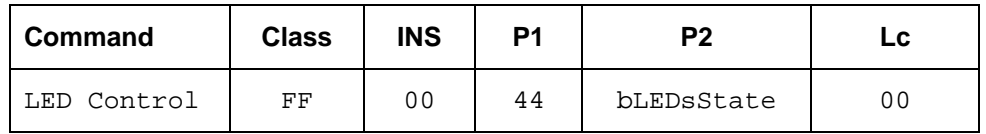

Where:

**P2:** 1 Byte. bLEDsState.

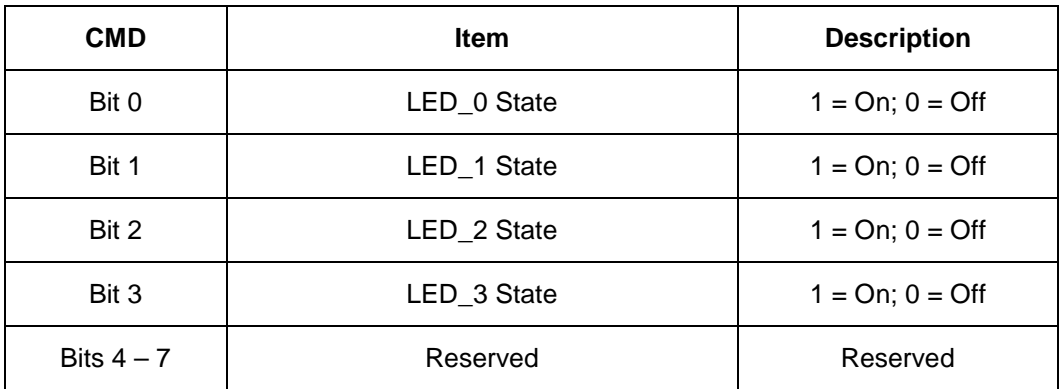

#### **Data Out: SW1 SW2.**

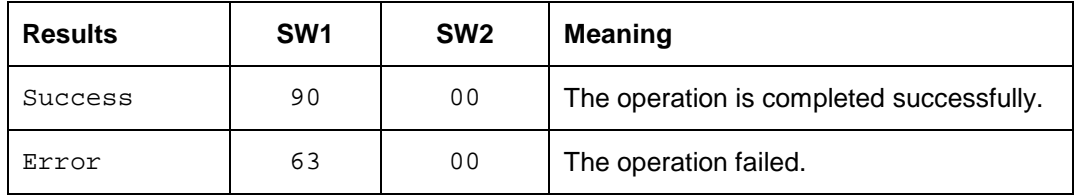

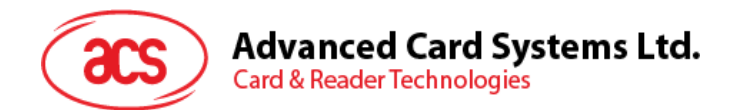

## <span id="page-28-0"></span>**5.2.5. Pseudo APDU for Buzzer Control**

This command is used to control the buzzer.

#### Command

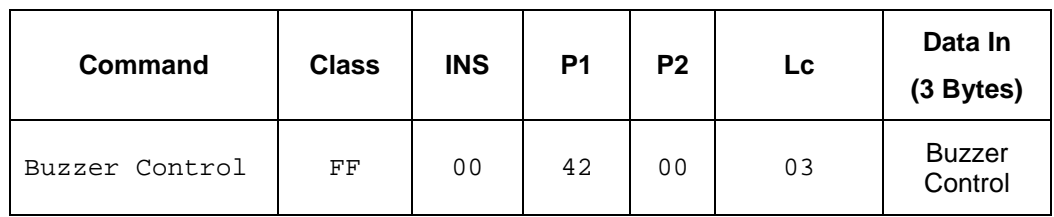

#### **Data In:** 4 Bytes. Buzzer Control.

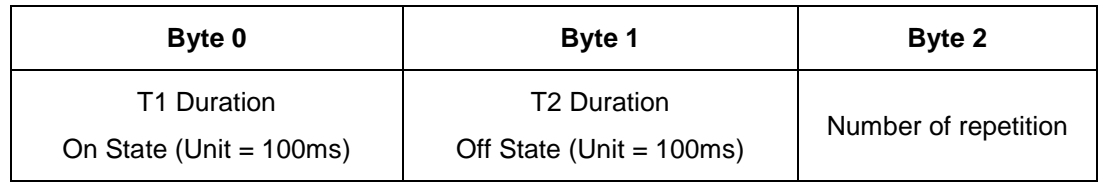

#### **Data Out: SW1 SW2.**

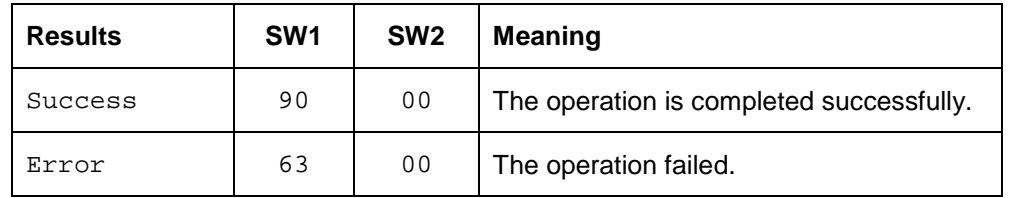

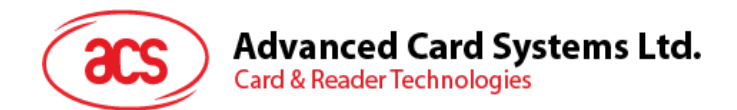

## <span id="page-29-0"></span>**5.2.6. Get the PICC Operating Parameter**

This command is used to retrieve the PICC Operating Parameter of the reader.

Command

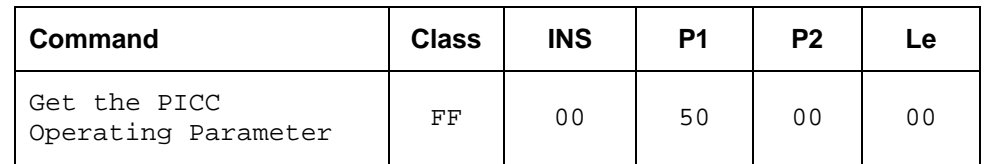

Response

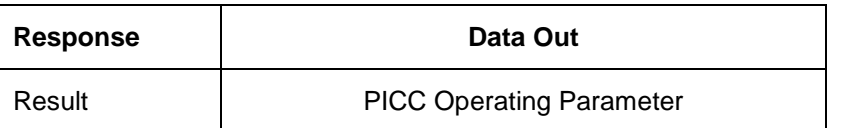

Where:

#### **PICC Operating Parameter.** Default Value = FF

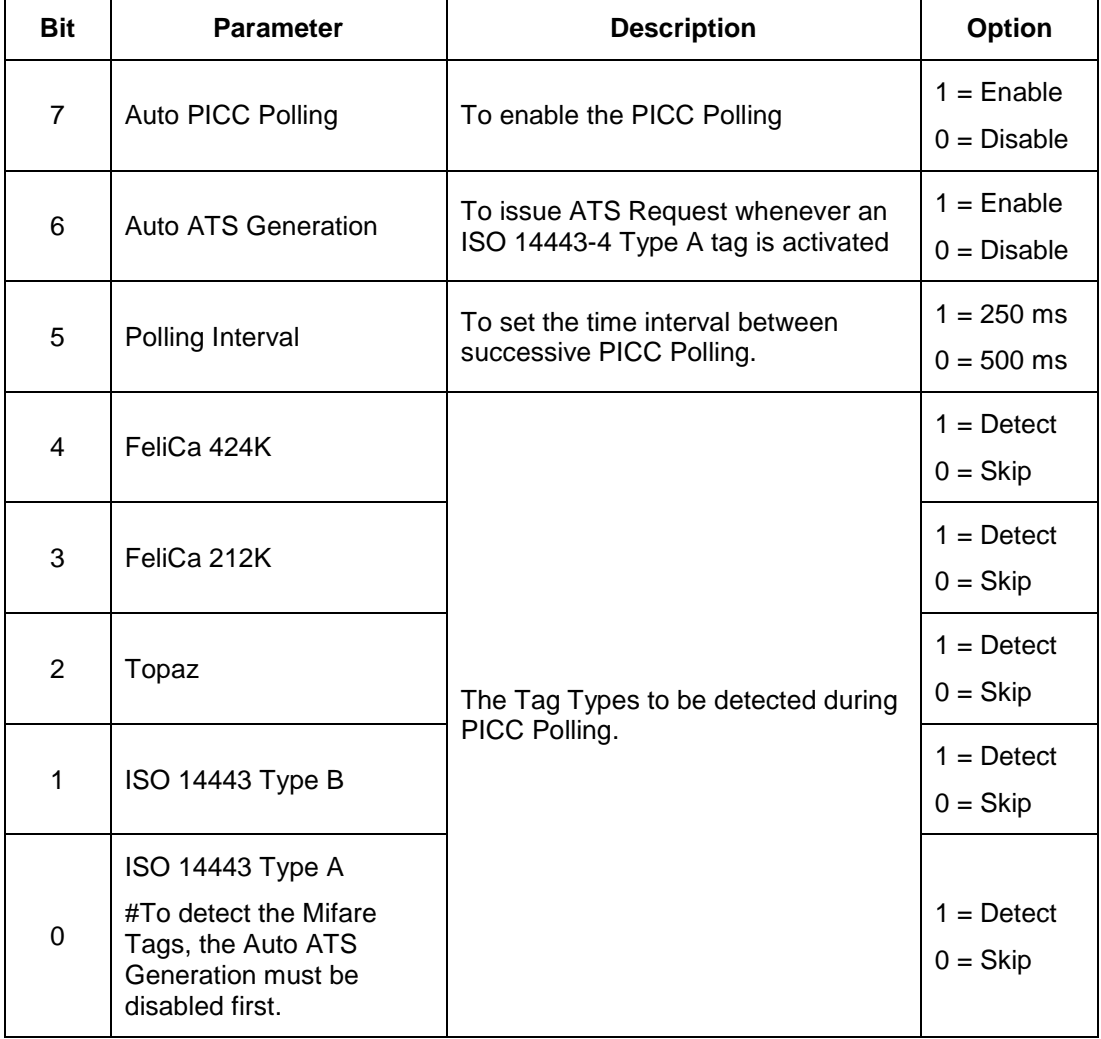

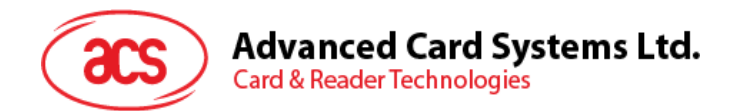

## <span id="page-30-0"></span>**5.2.7. Set the PICC Operating Parameter**

This command is used to set the PICC Operating Parameter of the reader.

#### Command

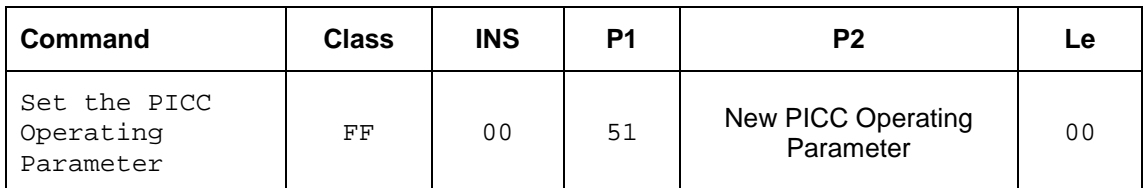

Response

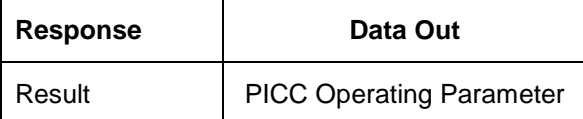

Where:

#### **PICC Operating Parameter.** Default Value = FF

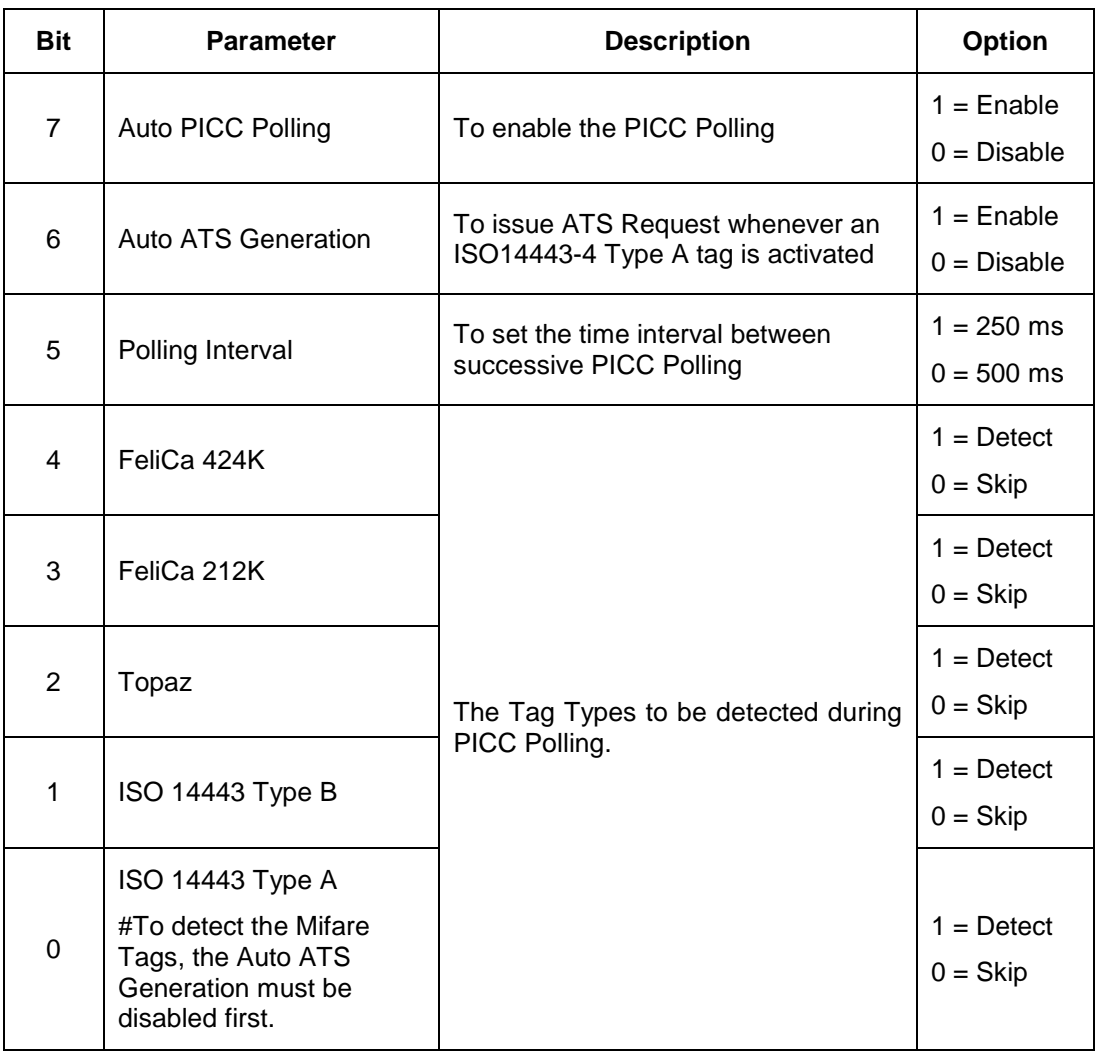

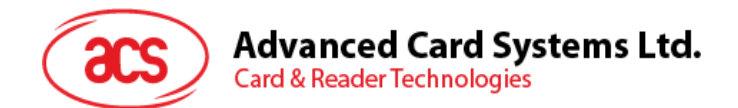

## <span id="page-31-0"></span>**5.2.8. Set Serial Number of the reader**

This command is used to set the serial number of the reader.

#### Command

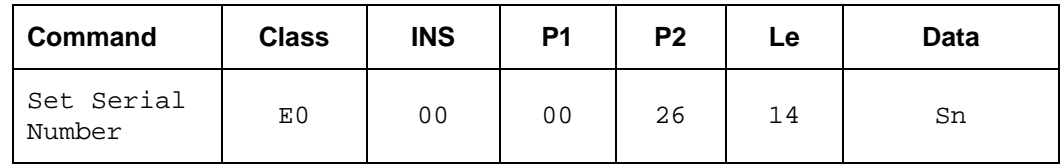

Response

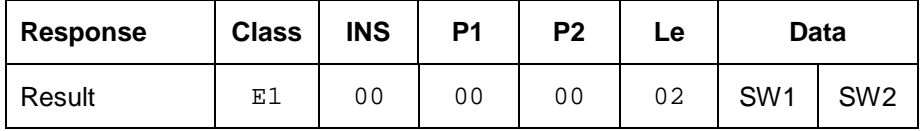

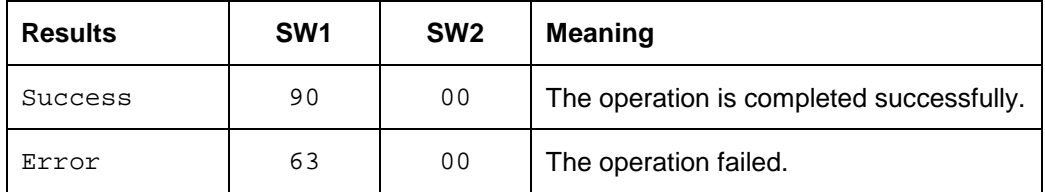

## <span id="page-31-1"></span>**5.2.9. Get Serial Number of the reader**

This command is used to retrieve the serial number of the reader.

#### Command

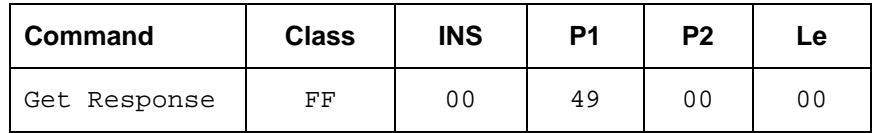

Response

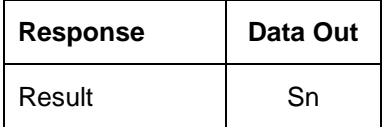

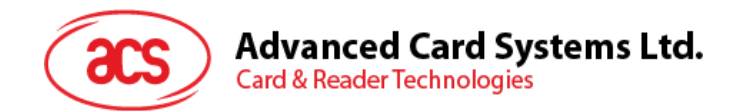

## <span id="page-32-0"></span>**5.2.10. Set Timeout Parameter**

This command is used to set the time out parameter of the reader response time. The default value is 5 seconds.

Command

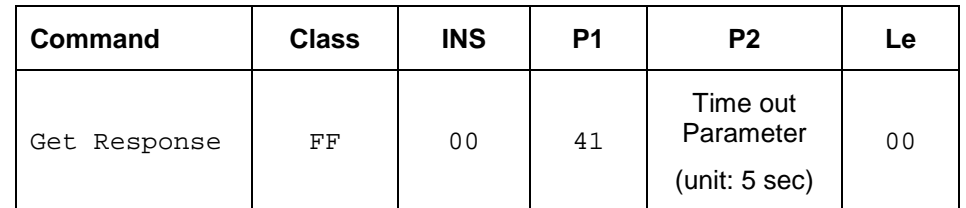

#### **P2: Time out Parameter**

00 – No time out check

 $01 - FE - Time$  out with 5 sec unit

FF – Wait until the reader responds

#### Response

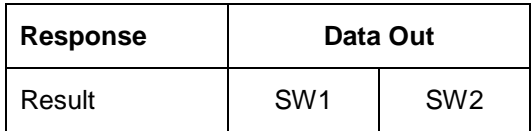

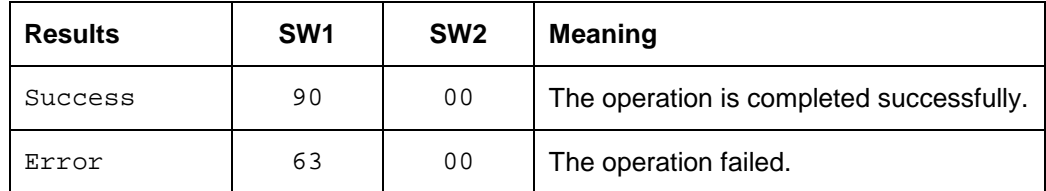

Page 33 of 58

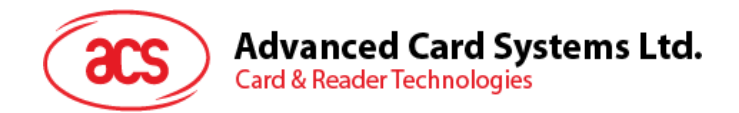

# <span id="page-33-0"></span>**5.2.11. Store 1st Data Storage Area**

This command is used to store a data to  $1<sup>st</sup>$  Data Storage Area (up to 256 Bytes)

Command

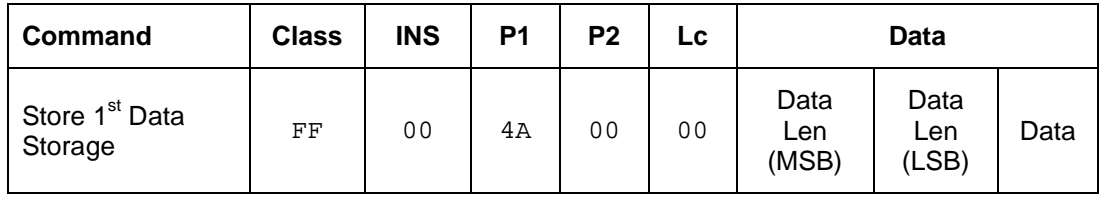

**Data Len (MSB):** The high byte of the data length

**Data Len (LSB):** The low byte of the data length

Response

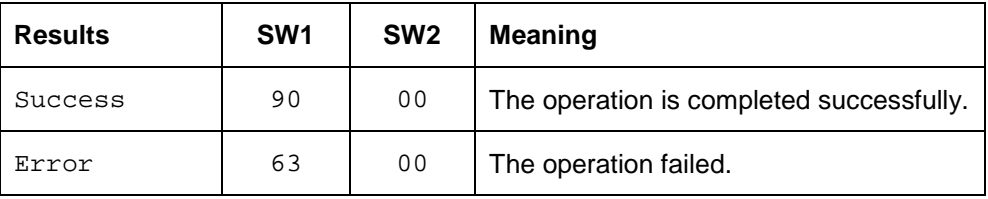

## <span id="page-33-1"></span>**5.2.12. Store 2nd Data Storage Area**

This command is used to store a data to  $2^{nd}$  Data Storage Area (up to 256 Bytes) Command

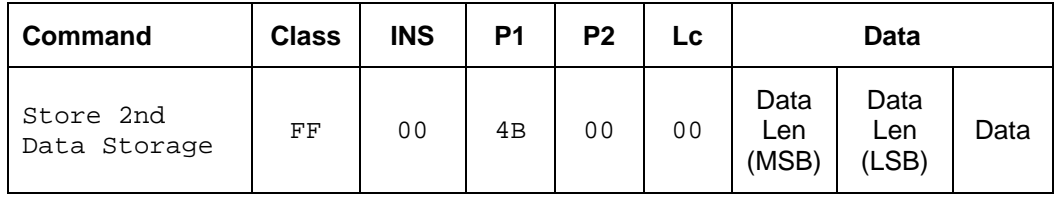

**Data Len (MSB):** The high byte of the data length

**Data Len (LSB):** The low byte of the data length

Store 2<sup>nd</sup> Data Storage Response Format (2 bytes)

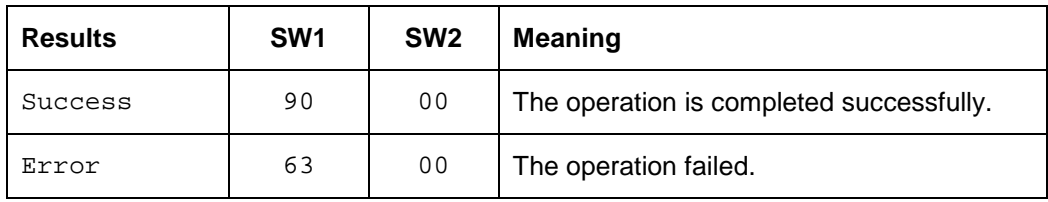

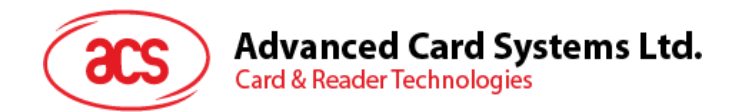

## <span id="page-34-0"></span>**5.2.13. Read 1st Data Storage Area**

This command is used to read a data from  $1<sup>st</sup>$  Data Storage Area (up to 256 Bytes) Command

**Command Class INS P1 P2 Lc Data**  Read 1st Data Storage FF 00 4C 00 00 Data Len (MSB) Data Len (LSB)

**Data Len (MSB):** The high byte of the data length

**Data Len (LSB):** The low byte of the data length

Response

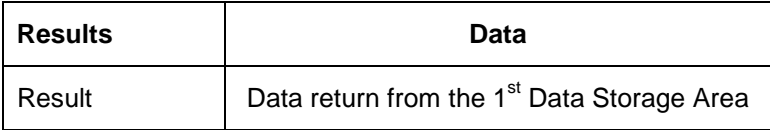

## <span id="page-34-1"></span>**5.2.14. Read 2nd Data Storage Area**

This command is used to read a data from  $2^{nd}$  Data Storage Area (up to 256 Bytes) Command

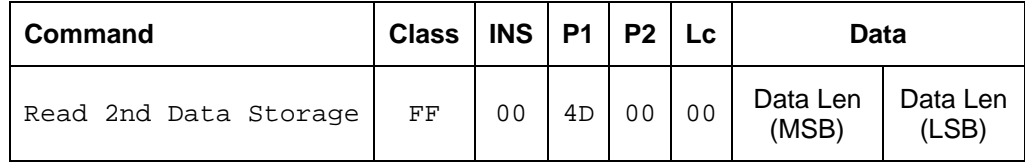

**Data Len (LSB):** The low byte of the data length

**Data Len (MSB):** The high byte of the data length

Response

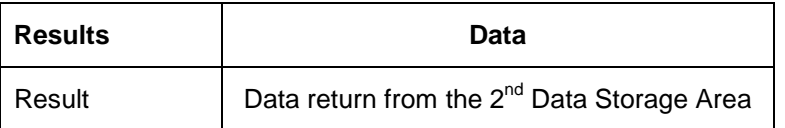

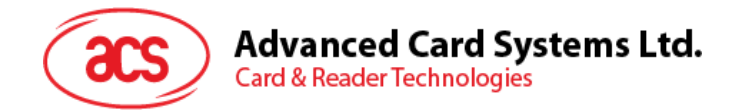

## <span id="page-35-0"></span>**5.2.15. LCD Control Command**

## **5.2.15.1. Clear LCD**

This command is used to clear all contents shown on the LCD.

Command

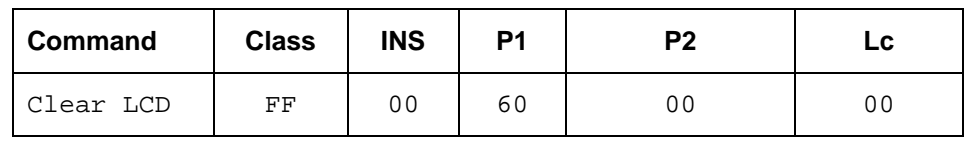

Response

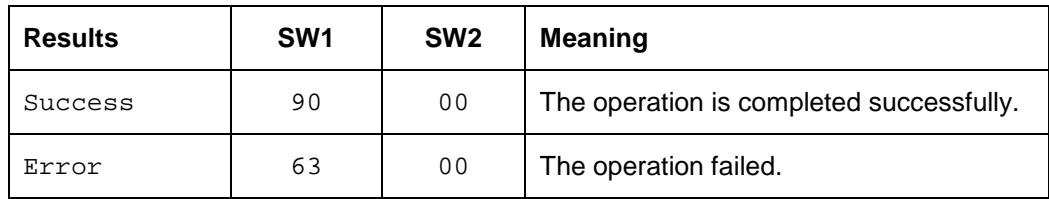

## **5.2.15.2. LCD Display (ASCII Mode)**

This APDU is used to display LCD message in ASCII Mode.

Command

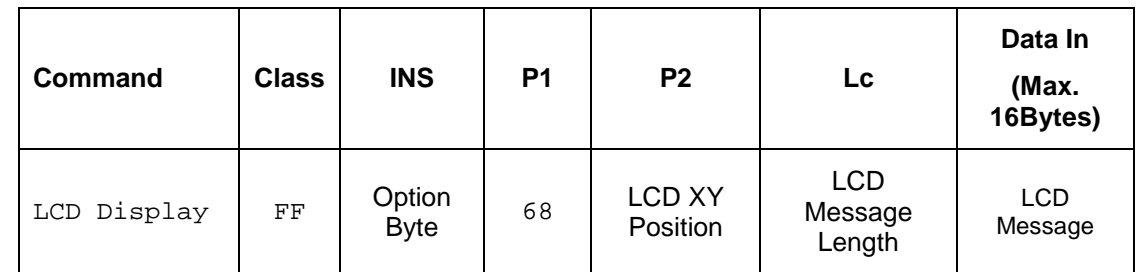

Where"

**INS:** 1 Byte. Option Byte.

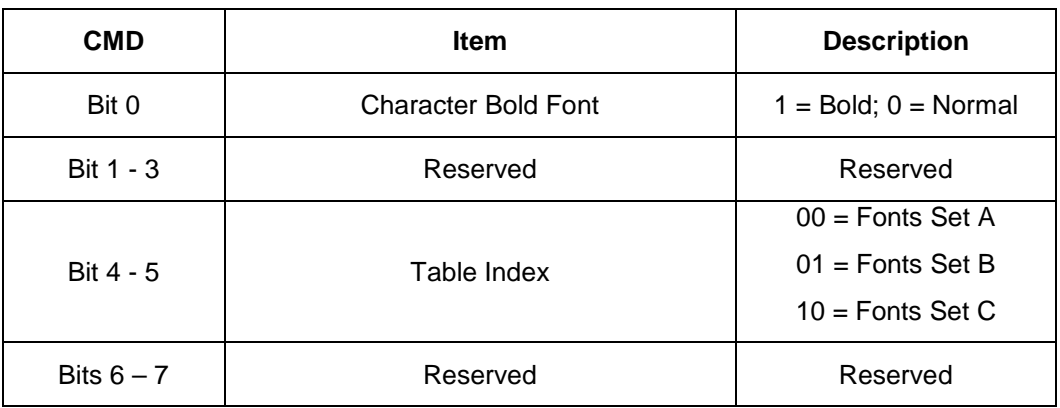

P2: 1 Byte. LCD XY Position.

The Character to be displayed on the LCD position specified by DDRAM Address Please follow the DDRAM table below for the LCD character position's representation:

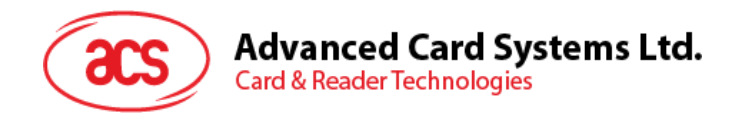

For Fonts Set 1 and 2,

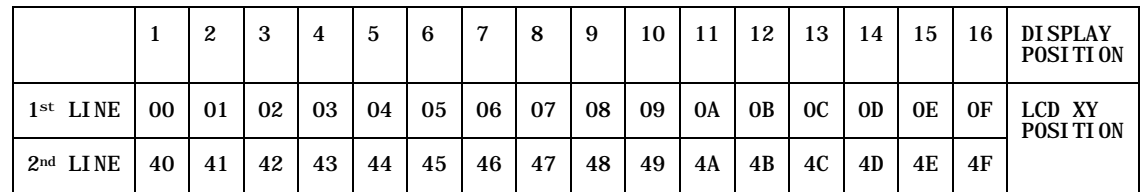

For Fonts Set 3,

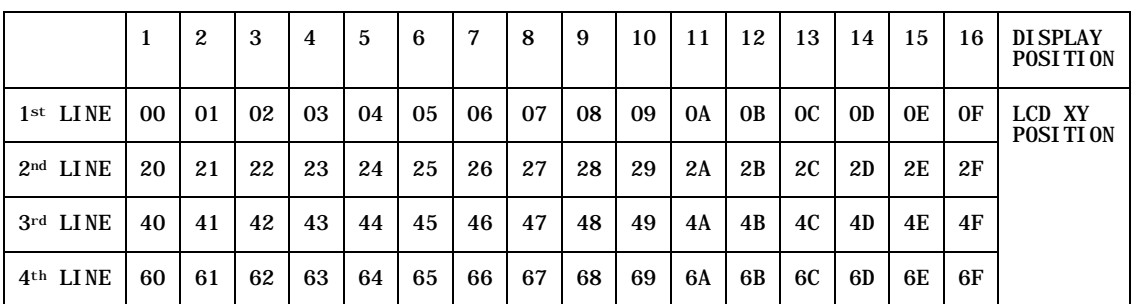

**Lc:** LCD Message Length

The length of the LCD message (max. 10); If the message length is longer than the number of character that the LCD screen's can be shown, then the redundant character will not be shown on the LCD

**Data In:** LCD Message.

The message to be displayed on the LCD, maximum 16 Character for each line.

Please follow the Font tables (selected by INS Bit 4 - 5) below for the LCD Character Index

**Note:** Size of the Characters in Fonts Set A and Fonts Set B is 8x16, but size of the Characters in Fonts Set C is 8x8

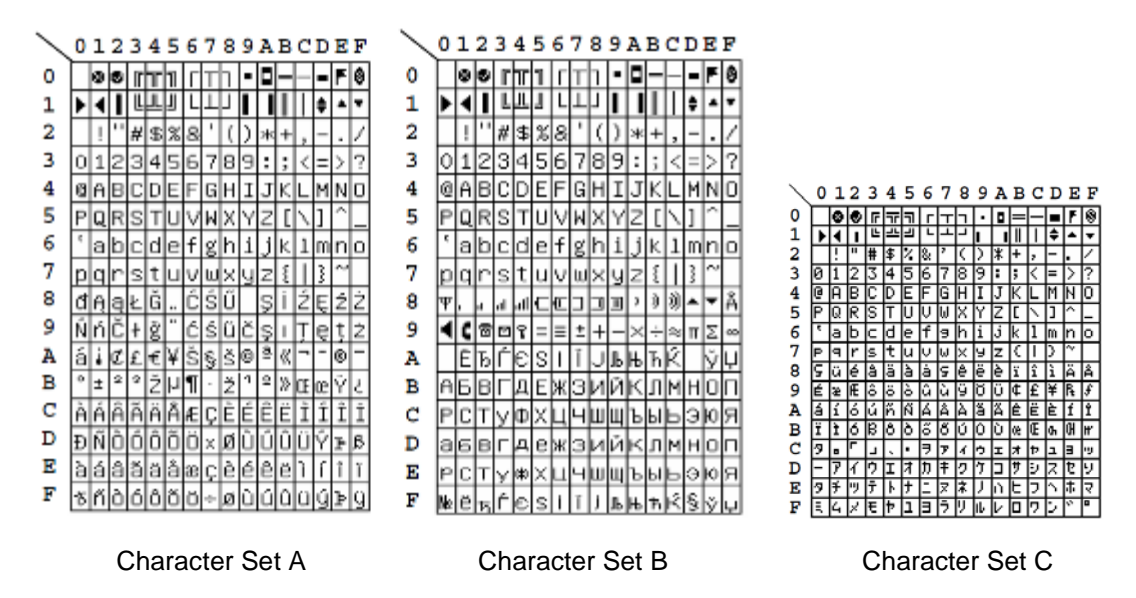

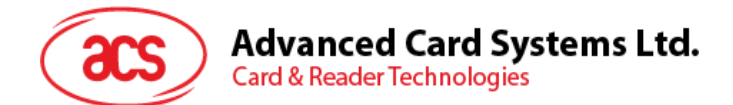

Response

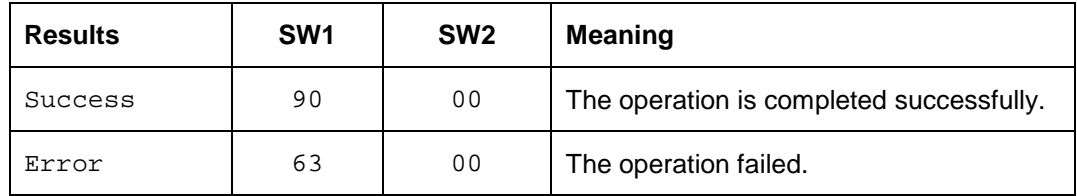

## **5.2.15.3. Pseudo APDU for LCD Display (GB Mode)**

This command is used to display LCD message in GB Mode.

Command

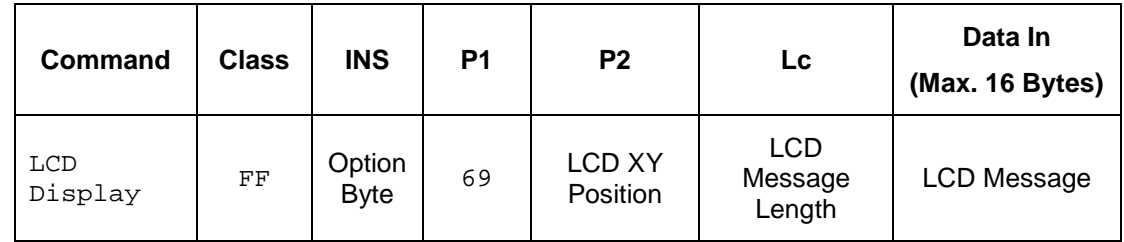

Where:

**INS:** 1 Byte. Option Byte.

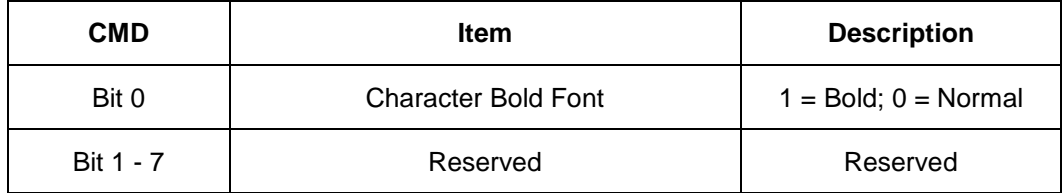

**P2:** LCD XY Position

The Character to be displayed on the LCD position specified by DDRAM Address

Please follow the DDRAM table below for the LCD character position's representation:

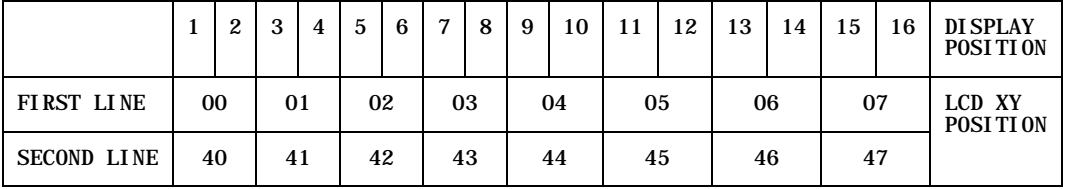

**Lc:** LCD Message Length

The length of the LCD message (max. 10); If the message length is longer than the number of characters that the LCD screen can show, then the redundant character will not be shown on the LCD

The length of the LCD message should multiple of 2 because each Chinese Character (GB code) should be contain two bytes

#### **Data In:** LCD Message

The data to be sent to LCD, maximum of 8 (2 x 8 bit each character) characters for each line

Please follow the Fonts table of GB Coding

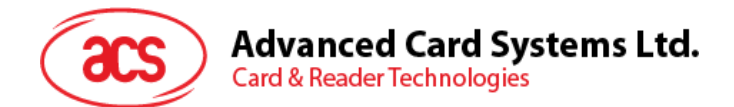

#### Response

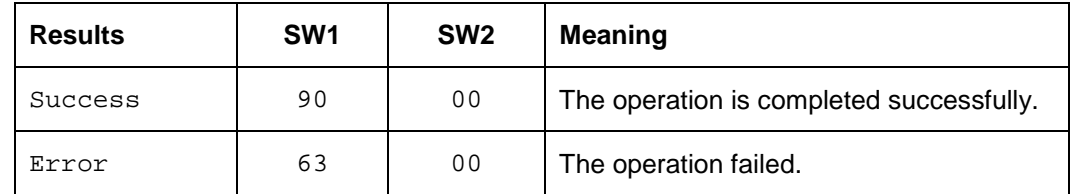

## **5.2.15.4.**

## **5.2.15.5. LCD Display (Graphic Mode)**

This command is used to display LCD message in Graphic Mode.

Command

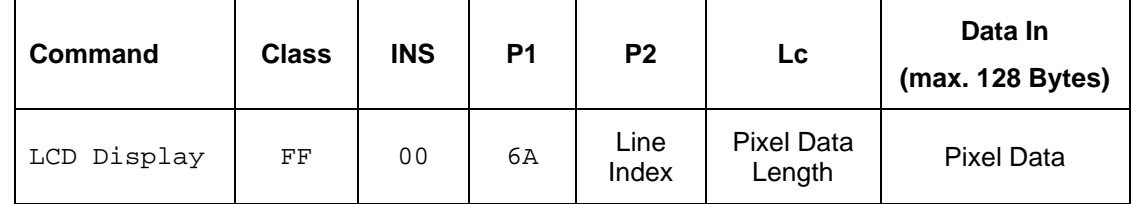

Where:

P2: Line Index.

To set which line to start to update the LCD Display Refer to Below LCD Display Position

**Lc:** Pixel Data Length

The length of the pixel data (max. 0x80)

**Data In:** Pixel Data

The pixel data to be sent to LCD for display

Page 39 of 58

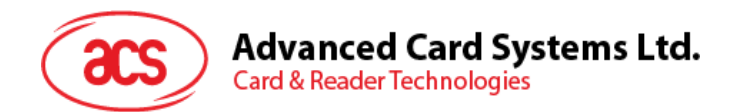

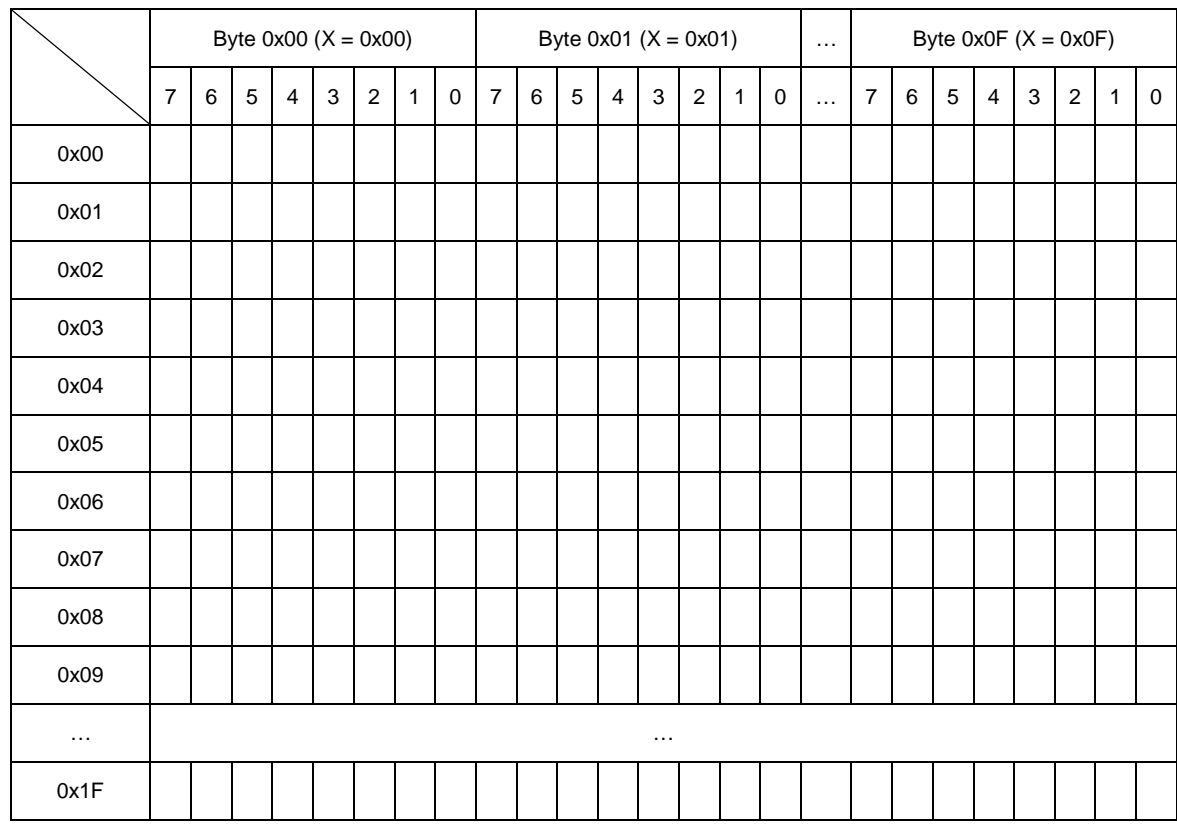

#### LCD Display Position (Total LCD Size: 128x32):

#### Response

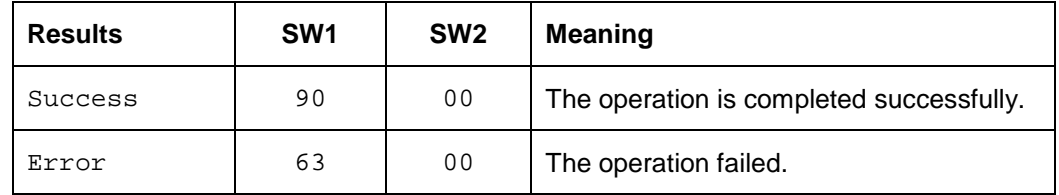

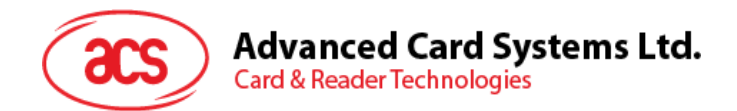

## **5.2.15.6. Scrolling LCD Current Display**

This command is used to set the scrolling feature of the current LCD display:

Command

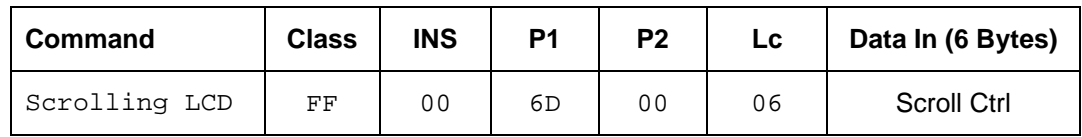

Where:

**Scroll Ctrl:** 6 Bytes. Scrolling Control Format.

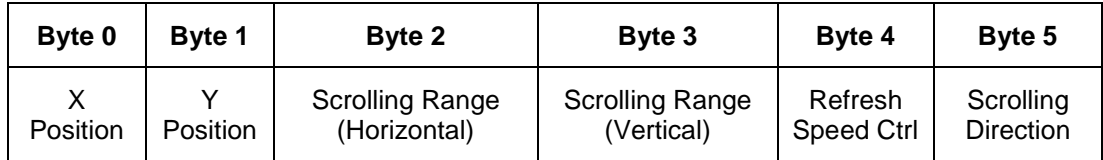

**X Position:** Horizontal Start Up Position, Ref to LCD Display Position Below

**Y Position:** Vertical Start Up Position, Ref to LCD Display Position Below

LCD Display Position (Total LCD Size: 128x32):

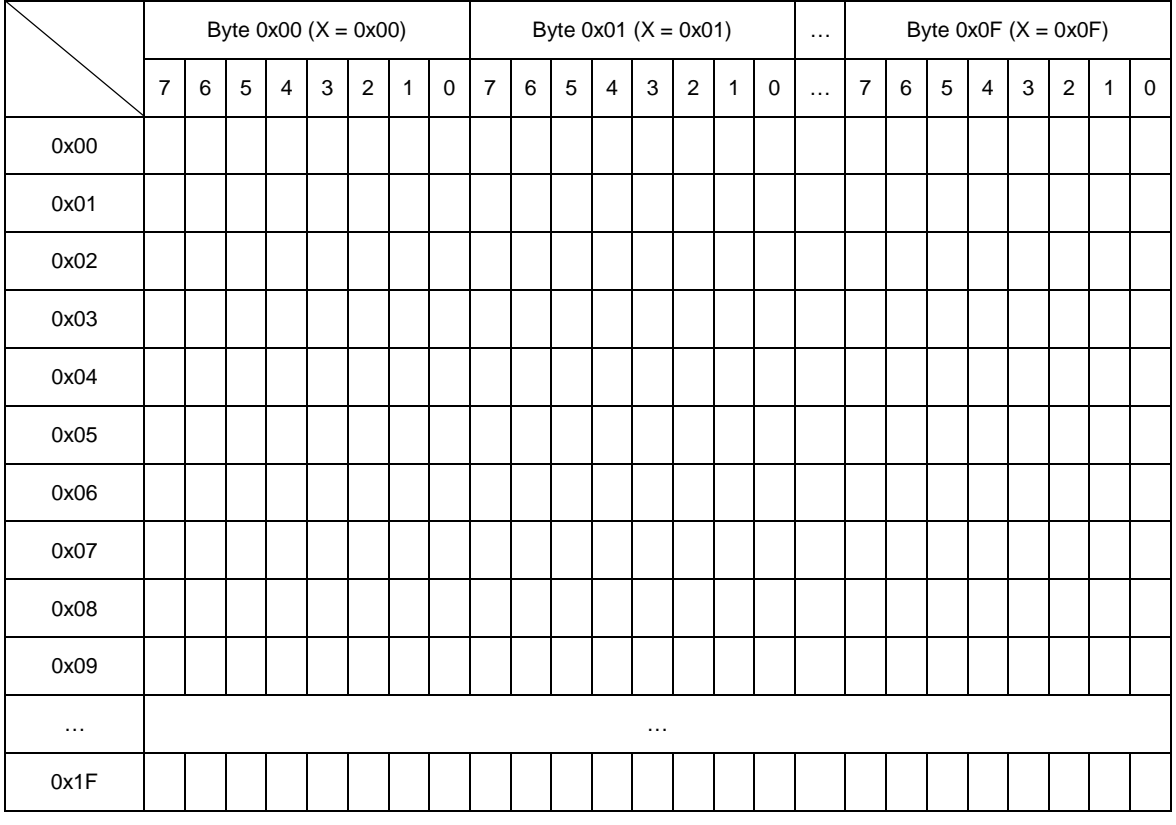

**Scrolling Range (Horizontal):** How many 8 pixels in Horizontal after X position will be scrolled

**Scrolling Range (vertical):** How many pixels in Vertical after Y position will be scrolled

**Advanced Card Systems Ltd.**<br>Card & Reader Technologies

#### **Refresh Speed Ctrl:**

Bit0~Bit3 – how many pixel move pre scrolling

Bit4~Bit7 – Scrolling period

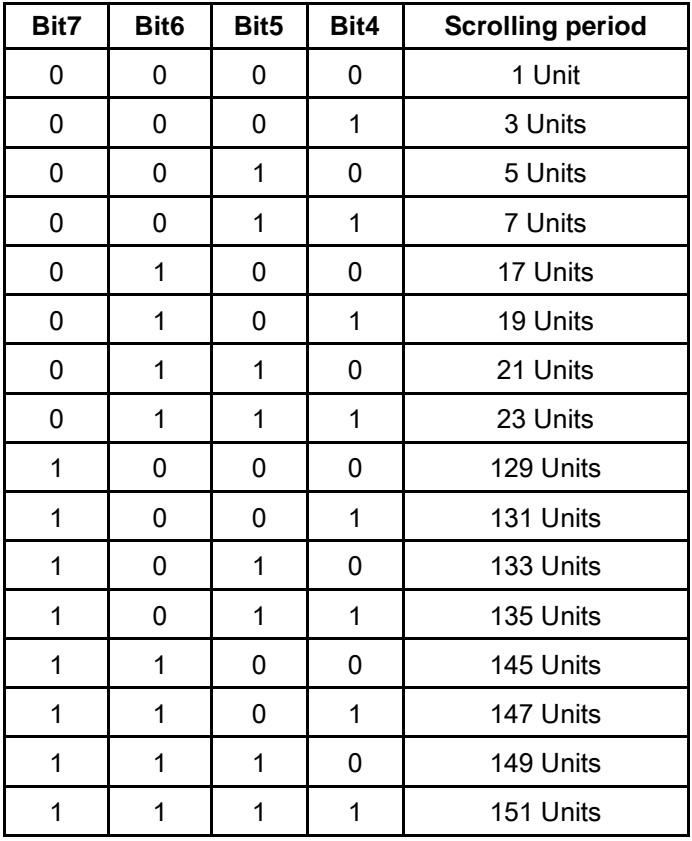

#### **Scrolling Direction: the Scrolling Direction**

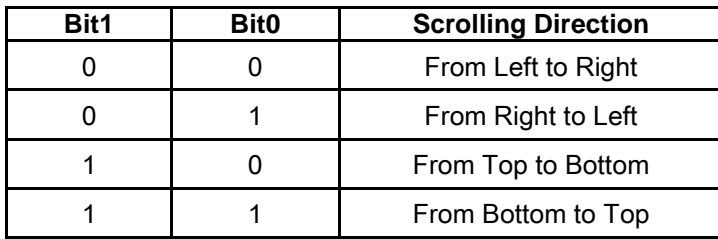

Response

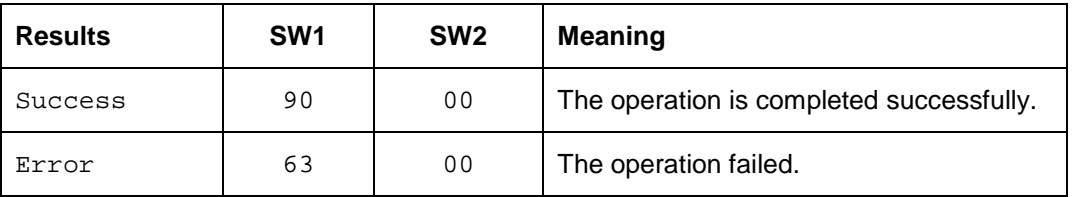

info@acs.com.hk **www.acs.com.hk**

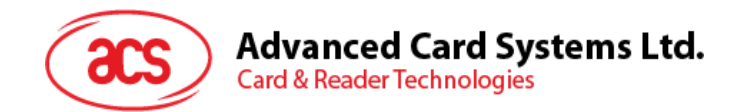

## **5.2.15.7. Pause LCD Scrolling**

This command is used to pause the LCD scrolling. To resume the scrolling, send the scrolling LCD command again.

Command

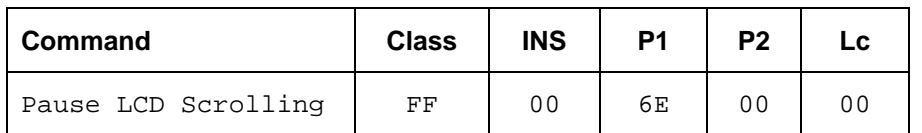

Response

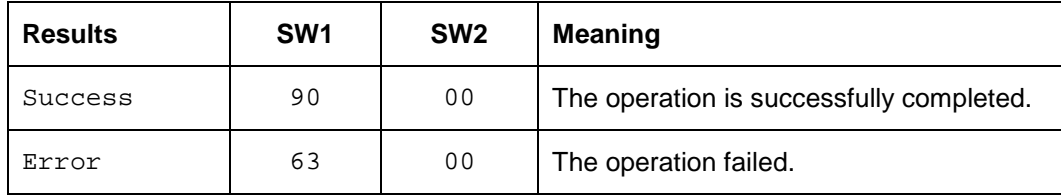

#### **5.2.15.8. Stop LCD Scrolling**

This command is used to stop the LCD Scrolling set. The LCD display comes back to normal display position.

Command

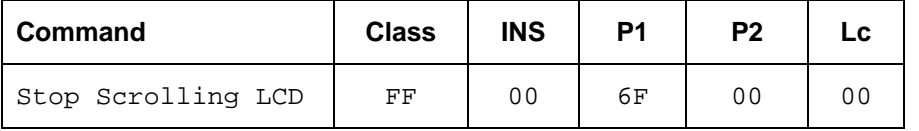

Response

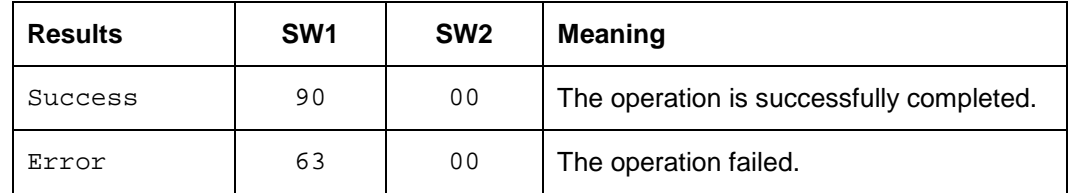

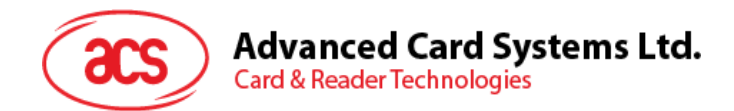

## **5.2.15.9. LCD Contrast Control**

This command is used to control the LCD contrast.

#### Command

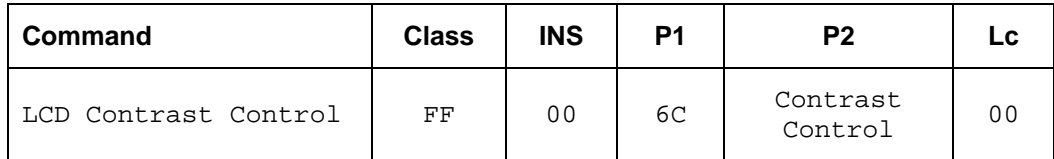

Where:

#### **Contrast Control:** 1 Byte.

The value range is between 00 to 0F. Larger value brightens the contrast. Lower range, on the other hand, darkens the contrast.

#### Response

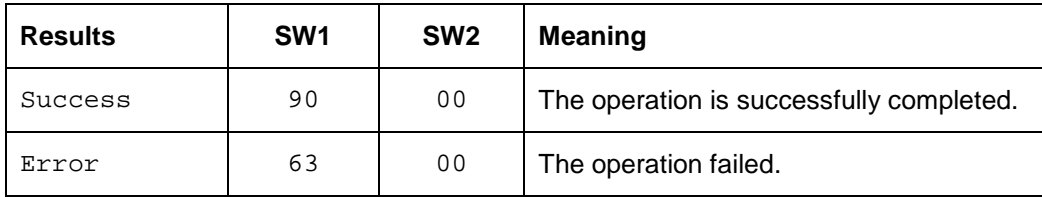

## **5.2.15.10. LCD Backlight Control**

This command controls the LCD Backlight.

#### Command

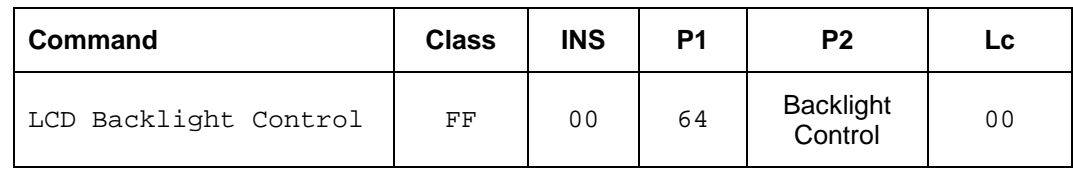

Where:

#### **Backlight Control:** 1 Byte.

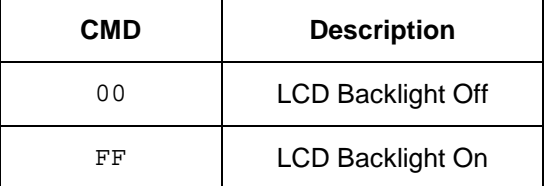

Response

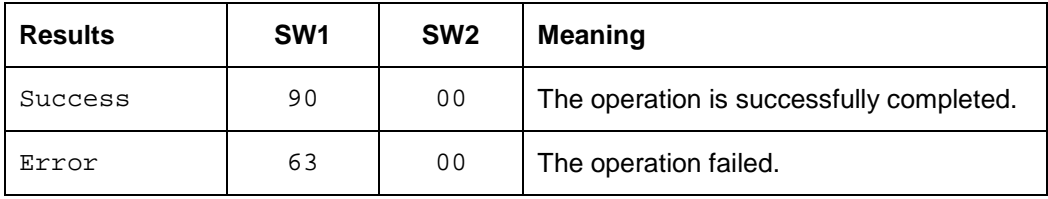

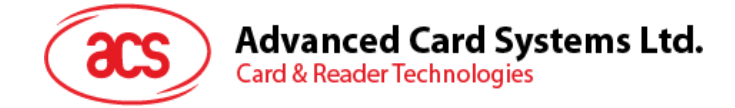

# <span id="page-44-0"></span>**Appendix A. Basic Program Flow for Contactless Applications**

Step 0. Start the application. The reader will do the PICC Polling and scan for tags continuously. Once the tag is found and detected, the corresponding ATR will be sent to the PC.

Step 1. Connect the ACR1222L PICC Interface with T=1 protocol.

Step 2. Access the PICC by exchanging APDUs.

..

Step N. Disconnect the ACR122L PICC Interface and close the application.

Page 45 of 58

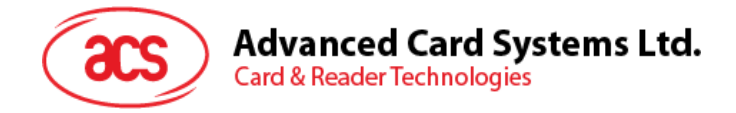

# <span id="page-45-0"></span>**Appendix B. Access PCSC Compliant Tags (ISO 14443-4)**

All ISO 14443-4 compliant cards (PICCs) would understand the ISO 7816-4 APDUs. The ACR1222L needs to communicate with the ISO 14443-4 compliant cards through exchanging ISO 7816-4 APDUs and Responses. ACR1222L will handle the ISO 14443 Parts 1-4 Protocols internally.

Mifare 1K, 4K, MINI and Ultralight tags are supported through the T=CL emulation. Just simply treat the Mifare tags as standard ISO 14443-4 tags. For more information, please refer to topic "PICC Commands for Mifare Classic Memory Tags"

#### ISO 7816-4 APDU Command

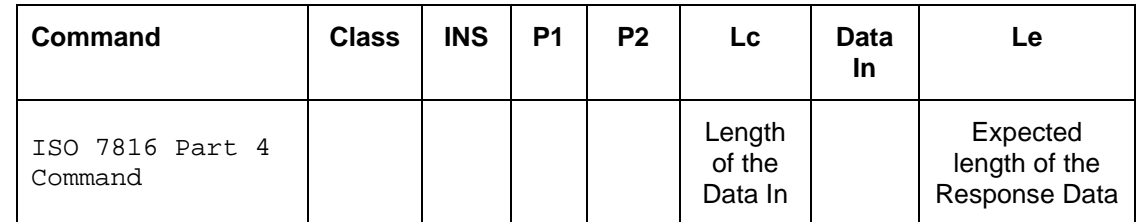

#### ISO 7816-4 Response

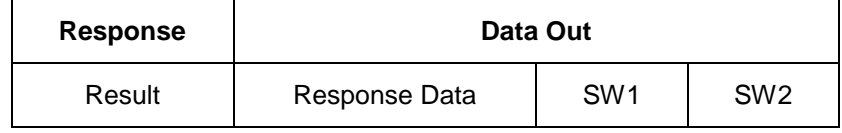

Where:

SW1, SW2 = 90 00 means the operation is completed successfully

 $= 63$  00 means the operation failed

Typical sequence may be:

- Present the Tag and Connect the PICC Interface
- Read / Update the memory of the tag

Page 46 of 58

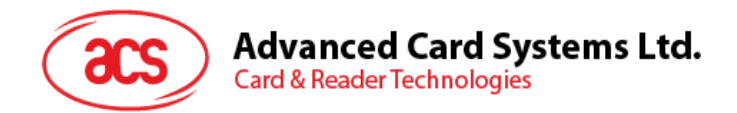

Step 1) Connect the Tag

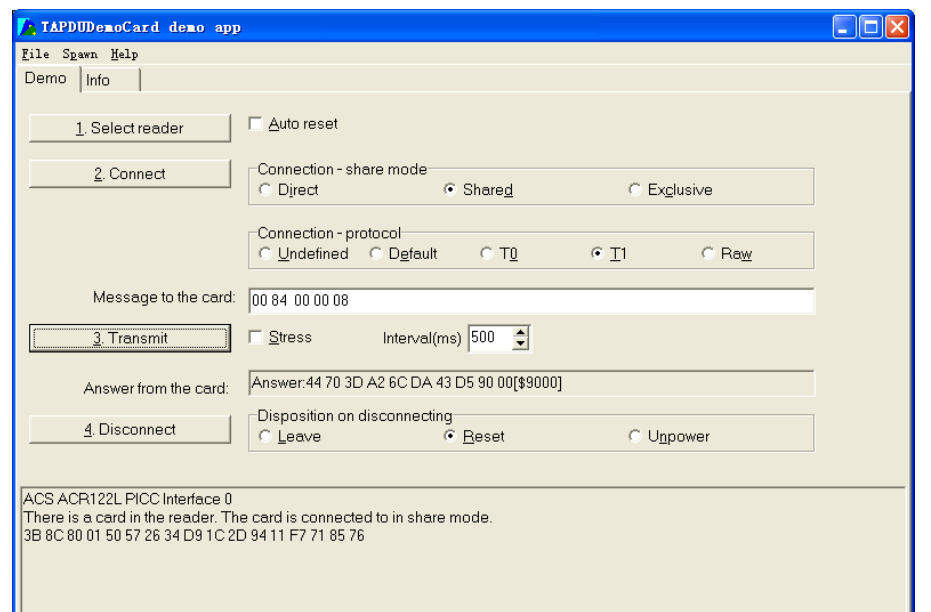

The ATR of the tag is 3B 8C 80 01 50 57 26 34 D9 1C 2D 94 11 F7 71 85 76

In which,

The ATQB = 50 57 26 34 D9 1C 2D 94 11 F7 71 85. It is an ISO14443-4 Type B tag.

Step 2) Send an APDU, Get Challenge. << 00 84 00 00 08 >> 44 70 3D A2 6C DA 43 D5 [90 00]

**Note:** For ISO 14443-4 Type A tags, the ATS can be obtained by using the APDU "FF CA 01 00 00"

Page 47 of 58

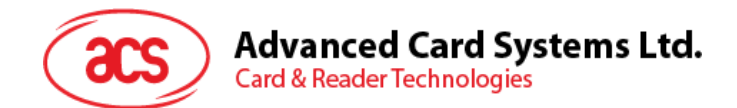

#### **Example:** ISO 7816-4 APDU

To read 8 bytes from an ISO 14443-4 TypeA PICC.

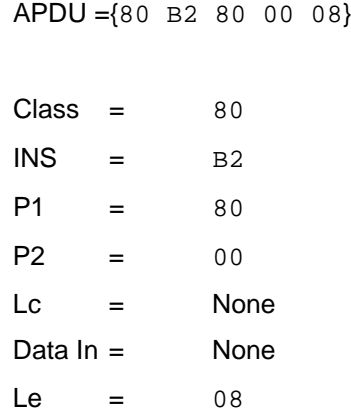

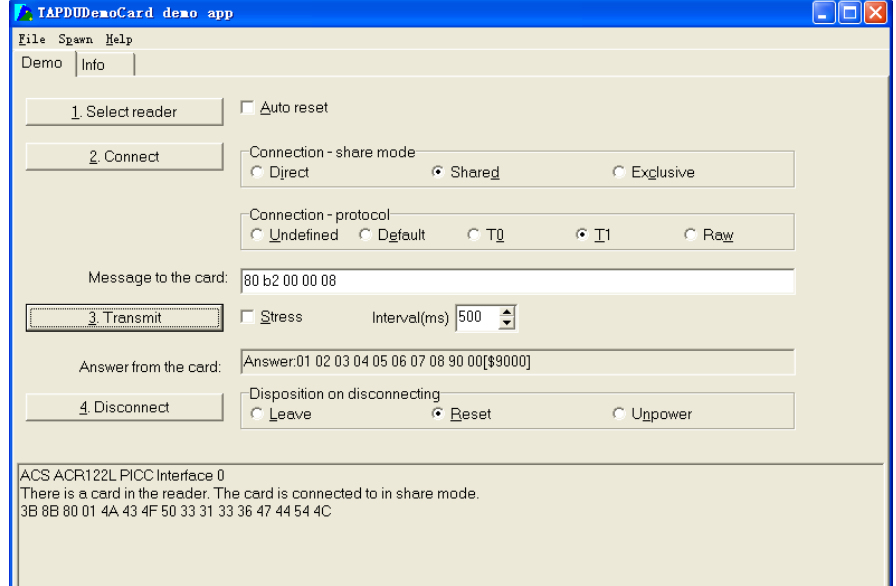

Answer: 01 02 03 04 05 06 07 08 [90 00]

Page 48 of 58

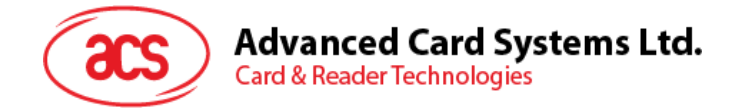

# <span id="page-48-0"></span>**Appendix C. Access DESFire Tags (ISO 14443-4)**

The DESFire supports ISO 7816-4 APDU Wrapping and Native modes. Once the DESFire Tag is activated, the first APDU sent to the DESFire Tag will determine the "Command Mode". If the first APDU is "Native Mode", the rest of the APDUs must be in "Native Mode" format. Similarly, if the first APDU is "ISO 7816-4 APDU Wrapping Mode", the rest of the APDUs must be in "ISO 7816-4 APDU Wrapping Mode" format.

**Example 1**: DESFire ISO 7816-4 APDU Wrapping.

To read 8 bytes random number from an ISO 14443-4 Type A PICC (DESFire)

APDU = {90 0A 00 00 01 00 00}

Class =  $90$ ; INS =  $0A$  (DESFire Instruction); P1 =  $00$ ; P2 =  $00$ 

Lc =  $01$ ; Data  $\text{In} = 00$ ; Le =  $00$  (Le =  $00$  for maximum length)

Answer: 7B 18 92 9D 9A 25 05 21 [\$91AF]

**Note:** Status Code {91 AF} is defined in DESFire specification. Please refer to the DESFire specification for more details.

**Example 2**: DESFire Frame Level Chaining (ISO 7816 wrapping mode)

In this example, the application has to do the "Frame Level Chaining".

To get the version of the DESFire card:

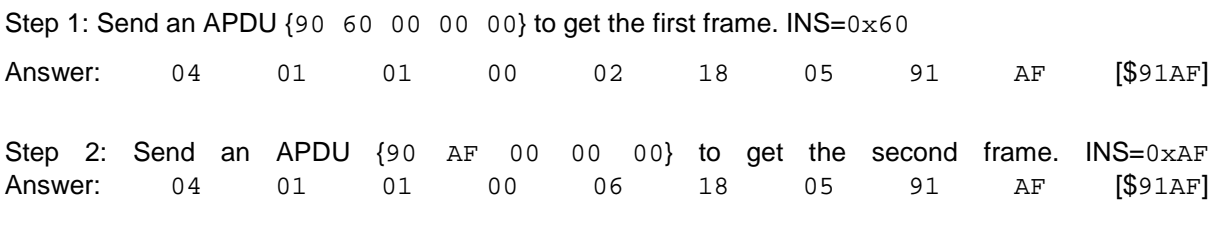

Step 3: Send an APDU {90 AF 00 00 00} to get the last frame. INS=0xAF

Answer: 04 52 5A 19 B2 1B 80 8E 36 54 4D 40 26 04 91 00 [\$9100]

#### **Example 3**: DESFire Native Command.

We can send Native DESFire Commands to the reader without ISO 7816 wrapping if we find that the Native DESFire Commands are easier to handle.

To read 8 bytes random number from an ISO 14443-4 Type A PICC (DESFire)  $APDU = {0A 00}$ Answer: AF 25 9C 65 0C 87 65 1D D7 [\$1DD7]

In which, the first byte "AF" is the status code returned by the DESFire Card. The Data inside the blanket [\$1DD7] can simply be ignored by the application.

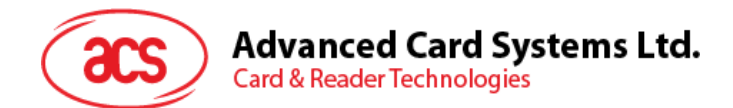

**Example 4:** DESFire Frame Level Chaining (Native Mode) In this example, the application has to do the "Frame Level Chaining". To get the version of the DESFire card:

Step 1: Send an APDU {60} to get the first frame. INS=60 Answer: AF 04 01 01 00 02 18 05 [\$1805]

Step 2: Send an APDU {AF} to get the second frame. INS=AF Answer: AF 04 01 01 00 06 18 05 [\$1805]

Step 3: Send an APDU {AF} to get the last frame. INS=AF Answer: 00 04 52 5A 19 B2 1B 80 8E 36 54 4D 40 26 04[\$2604]

> **Note:** In DESFire Native Mode, the status code [90 00] will not be added to the response if the response length is greater than 1. If the response length is less than 2, the status code [90 00] will be added in order to meet the requirement of PC/SC. The minimum response length is 2.

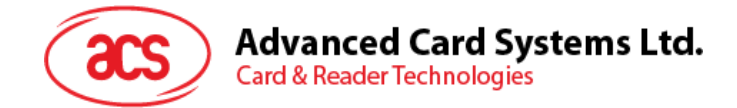

# <span id="page-50-0"></span>**Appendix D. Access FeliCa Tags (ISO 18092)**

Typical sequence may be:

- Present the FeliCa Tag and Connect the PICC Interface
- Read / Update the memory of the tag

Step 1) Connect the Tag

The ATR = 3B 8F 80 01 80 4F 0C A0 00 00 03 06 03 F0 11 00 00 00 00 8A

In which,

 $F0$  11 = FeliCa 212K

Step 2) Read the memory block without using Pseudo APDU.

<< 10 06 [8-byte NFC ID] 01 09 01 01 80 00

```
>> 1D 07 [8-byte NFC ID] 00 00 01 00 AA 55 AA 55 AA 55 AA 55 AA 55 AA 55 AA 
  55 AA [90 00]
```
Or

Step 2) Read the memory block using Pseudo APDU.

```
<< FF 00 00 00 [13] D4 40 01 10 06 [8-byte NFC ID] 01 09 01 01 80 00
In which, 
[13] is the length of the Pseudo Data "D4 40 01.. 80 00"
D4 40 01 is the Data Exchange Command
```
>> **D5 41 00** 1D 07 [8-byte NFC ID] 00 00 01 00 AA 55 AA 55 AA 55 AA 55 AA 55 AA 55 AA 55 AA [90 00]

In which, **D5 41 00** is the Data Exchange Response

#### **Note:**

The NFC ID can be obtained by using the APDU "FF CA 00 00 00". Please refer to the FeliCa specification for more detailed information.

Page 51 of 58

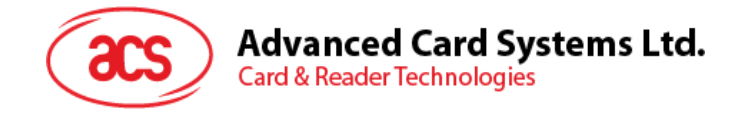

# <span id="page-51-0"></span>**Appendix E. Access NFC Forum Type 1 Tags (ISO 18092)**

E.g. Jewel and Topaz Tags

Typical sequence may be:

- Present the Topaz Tag and Connect the PICC Interface
- Read / Update the memory of the tag

```
Step 1) Connect the Tag
The ATR = 3B 8F 80 01 80 4F 0C A0 00 00 03 06 03 F0 04 00 00 00 00 9F
In which,
```
 $F0$  04 = Topaz

Step 2) Read the memory address 08 (Block 1: Byte-0) without using Pseudo APDU << **01 08** >> **18** [90 00] In which, Response Data = **18**

#### Or

Step 2) Read the memory address 08 (Block 1: Byte-0) using Pseudo APDU << **FF 00 00 00 [05] D4 40 01 01 08**

#### **In which,**

**[05]** is the length of the Pseudo APDU Data "**D4 40 01 01 08**" **D4 40 01** is the DataExchange Command. **01 08** is the data to be sent to the tag.

>> **D5 41 00 18** [90 00] In which, Response Data = **18** Tip: To **read all** the memory content of the tag << **00** >> 11 48 18 26 .. 00 [90 00]

Step 3) Update the memory address 08(Block 1: Byte-0)with the data **FF** << **53 08 FF** >> FF [90 00] In which, Response Data = FF

Page 52 of 58

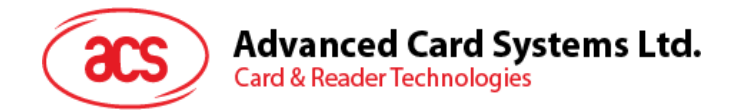

#### **Topaz Memory Map.**

Memory Address = Block No \* 8 + Byte No

e.g. Memory Address 08 (hex) =  $1 \times 8 + 0 =$  Block 1: Byte-0 = Data0 e.g. Memory Address 10 (hex) =  $2 \times 8 + 0 =$  Block 2: Byte-0 = Data8

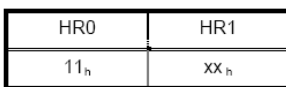

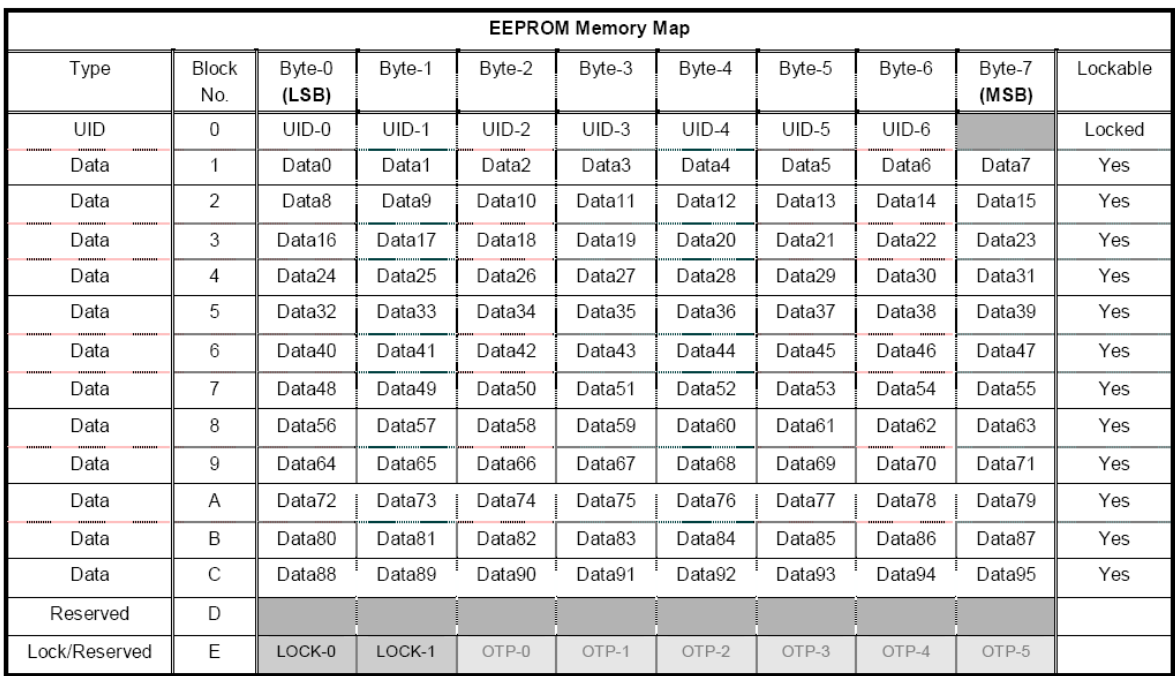

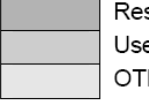

Reserved for internal use User Block Lock & Status OTP bits

**Note:** Please refer to the Jewel and Topaz specification for more detailed information.

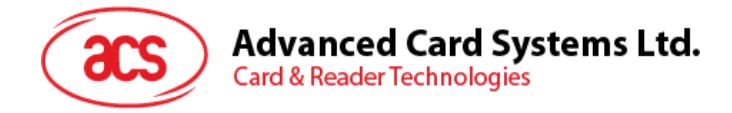

# <span id="page-53-0"></span>**Appendix F. Basic Program Flow for SAM Applications**

Step 0. Start the application. The reader will do the PICC Polling and scan for tags continuously. Once the tag is found and detected, the corresponding ATR will be sent to the PC.

Step 1. Connect the ACR1222L SAM Interface  $N(N = 0, 1, 2)$  with  $T=0$  or  $T=1$  protocol.

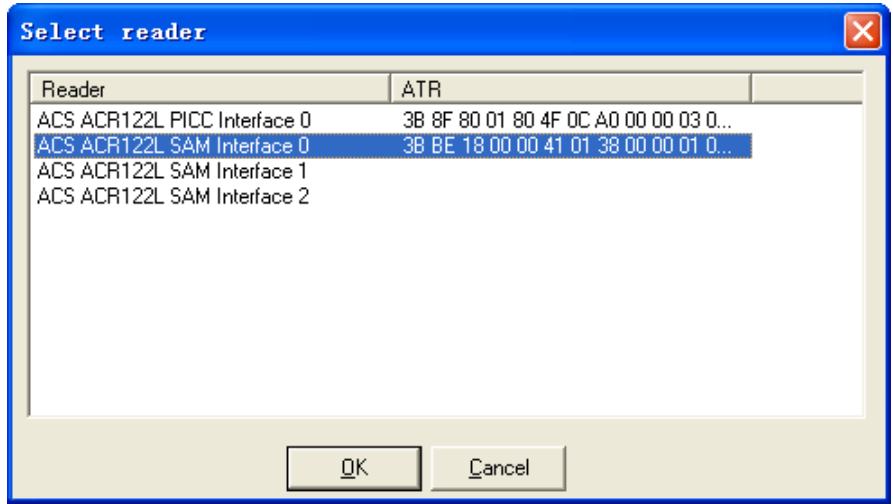

Step 2. Access the PICC by exchanging APDUs.

..

Step N. Disconnect the ACR1222L SAM Interface N( $N = 0, 1, 2$ ). Close the application.

Page 54 of 58

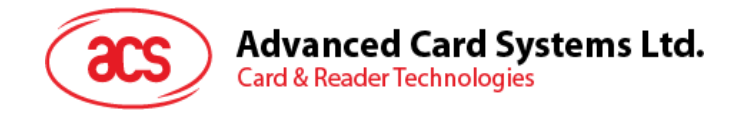

# <span id="page-54-0"></span>**Appendix G. Access ACOS3 SAM Cards (ISO 7816)**

1) Connect the Tag.

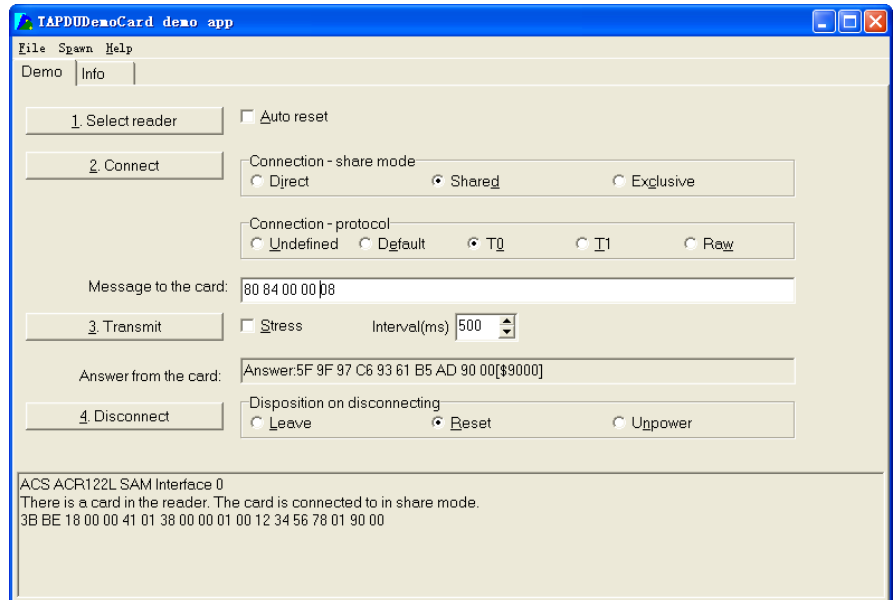

The ATR of the tag is 3B BE 18 00 00 41 01 38 00 00 01 00 12 34 56 78 01 90 00

In which,

TD1 = 00 and TD2 is absent ,So the SAM Card is a T=0 SAM Card

2) Get a 'random' for the SAM Card.

<< 80 84 00 00 08 >> 5F 9F 97 C6 93 61 B5 AD 90 00[\$9000]

3) Create a file on SAM Card and open it.

<<80 20 07 00 08 41 43 4F 53 54 45 53 54 >>90 00[\$9000] <<80 A4 00 00 02 FF 02 >>90 00[\$9000] <<80 D2 00 00 04 00 00 01 00 >>90 00[\$9000] <<80 A4 00 00 02 FF 04 >>90 00[\$9000] <<80 D2 00 00 06 ff 01 00 00 55 55 >>90 00[\$9000] <<80 A4 00 00 02 55 55 >>91 00[\$9000] File name is 55 55

## **Advanced Card Systems Ltd. Card & Reader Technologies**

#### 4) Write a date to the file in 3)step.

<<80 d2 00 00 08 01 02 03 04 05 06 07 08 >>90 00[\$9000]

#### 5) Read a date from a file.

<<80 b2 00 00 08

>>01 02 03 04 05 06 07 08 90 00[\$9000]

Page 56 of 58

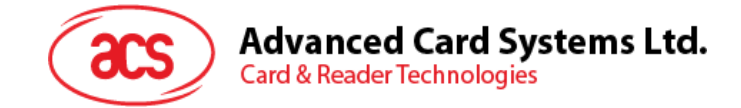

# <span id="page-56-0"></span>**Appendix H. Example of LED & Buzzer Control Command**

#### **Example 1: To read the existing LED State.**

Assume that both LED 0 and LED 1 are OFF initially. Not linked to the buzzer.

APDU = "FF 00 40 00 04 00 00 00 00" Response = "90 00". LED\_0 and LED\_1 are OFF.

#### **Example 2:** To turn on LED\_0 and LED\_1

Assume that both LED 0 and LED 1 are OFF initially. Not link to the buzzer.

APDU = "FF 00 40 0F 04 00 00 00 00" Response = "90 03". LED\_0 and LED\_1 are ON,

To turn off both LED\_0 and LED\_1, APDU = "FF 00 40 0C 04 00 00 00 00"

**Example 3:** To turn off the LED\_0 only, and left the LED\_1 unchanged Assume that both LED\_0 and LED\_1 are ON initially Not link to the buzzer

> APDU = "FF 00 40 04 04 00 00 00 00" Response = "90 02". LED 1 is not changed (ON); LED 0 is OFF.

**Example 4:** To turn on the Red LED for 2 sec. After that, resume to the initial state Assume that the Red LED is initially OFF, while the Green LED is initially ON. Red LED and buzzer will turn on during the T1 duration, while Green LED will turn off during the T1 duration.

 $1$ Hz = 1000ms Time Interval = 500 ms ON + 500 ms OFF T1 Duration =  $2000ms = 14$  $T2$  Duration = 0ms = 00 Number of repetition  $= 01$ Link to Buzzer =  $01$ APDU = "FF 00 40 50 04 14 00 01 01" Response = "90  $02"$ 

Page 57 of 58

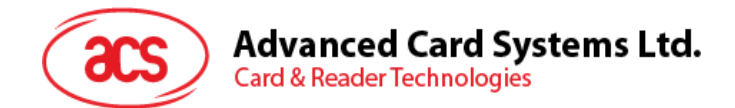

**Example 5:** To blink the Red LED of 1Hz for 3 times. After that, resume to initial state

Assume that the Red LED is initially OFF, while the Green LED is initially ON.

If the Initial Red LED Blinking State is ON, only the Red LED will be blinking.

The buzzer will turn on during the T1 duration, while Green LED will turn off during both the T1 and T2 duration.

After the blinking, the Green LED will turn ON. The Red LED will resume to the initial state after the blinking.

1Hz = 1000ms Time Interval =  $500$  ms ON +  $500$  ms OFF T1 Duration =  $500ms = 0 \times 05$ T2 Duration =  $500ms = 0 \times 05$ Number of repetition =  $0 \times 03$ Link to Buzzer =  $0 \times 01$ APDU = "FF 00 40 50 04 05 05 03 01" Response = "90  $02"$ 

#### **Example 6: To blink the LED\_0 and LED\_1 of 1Hz for 3 times**

Assume that both LED\_0 and LED\_1 are initially OFF. Both Initial LED\_0 and LED\_1 Blinking States are ON The buzzer will turn on during both the T1 and T2 duration

 $1$ Hz = 1000ms Time Interval = 500 ms ON + 500 ms OFF T1 Duration =  $500ms = 05$ T2 Duration =  $500ms = 05$ Number of repetition  $= 03$ Link to Buzzer  $= 03$ APDU = "FF 00 40 F0 04 05 05 03 03"  $Response = "90 00"$ 

#### **Example 7: To blink the LED\_0 and LED\_1 in turn of 1Hz for 3 times**

Assume that both LED\_0 and LED\_1 are initially OFF. The Initial LED\_0 Blinking State is ON; The Initial LED\_1 Blinking States is OFF. The buzzer will turn on during the T1 duration.

 $1$ Hz = 1000ms Time Interval = 500 ms ON + 500 ms OFF T1 Duration =  $500ms = 05$ T2 Duration =  $500ms = 05$ Number of repetition  $= 03$ Link to Buzzer  $= 01$ APDU = "FF 00 40 D0 04 05 05 03 01"; Response = "90 00"